## **UNIVERSIDAD TECNOLÓGICA CENTROAMERICANA UNITEC**

## **FACULTAD DE CIENCIAS ADMINISTRATIVAS Y SOCIALES**

## **INFORME DE PRÁCTICA PROFESIONAL GILDAN HONDURAS TRADING**

# **SUSTENTADO POR: MARDY YANOLY SANTOS CASTEJÓN 21811172**

# **PREVIA INVESTIDURA AL TÍTULO DE LICENCIATURA EN ADMINISTRACIÓN INDUSTRIAL Y DE NEGOCIOS**

**SAN PEDRO SULA, CORTÉS HONDURAS, C. A**

**ENERO, 2022**

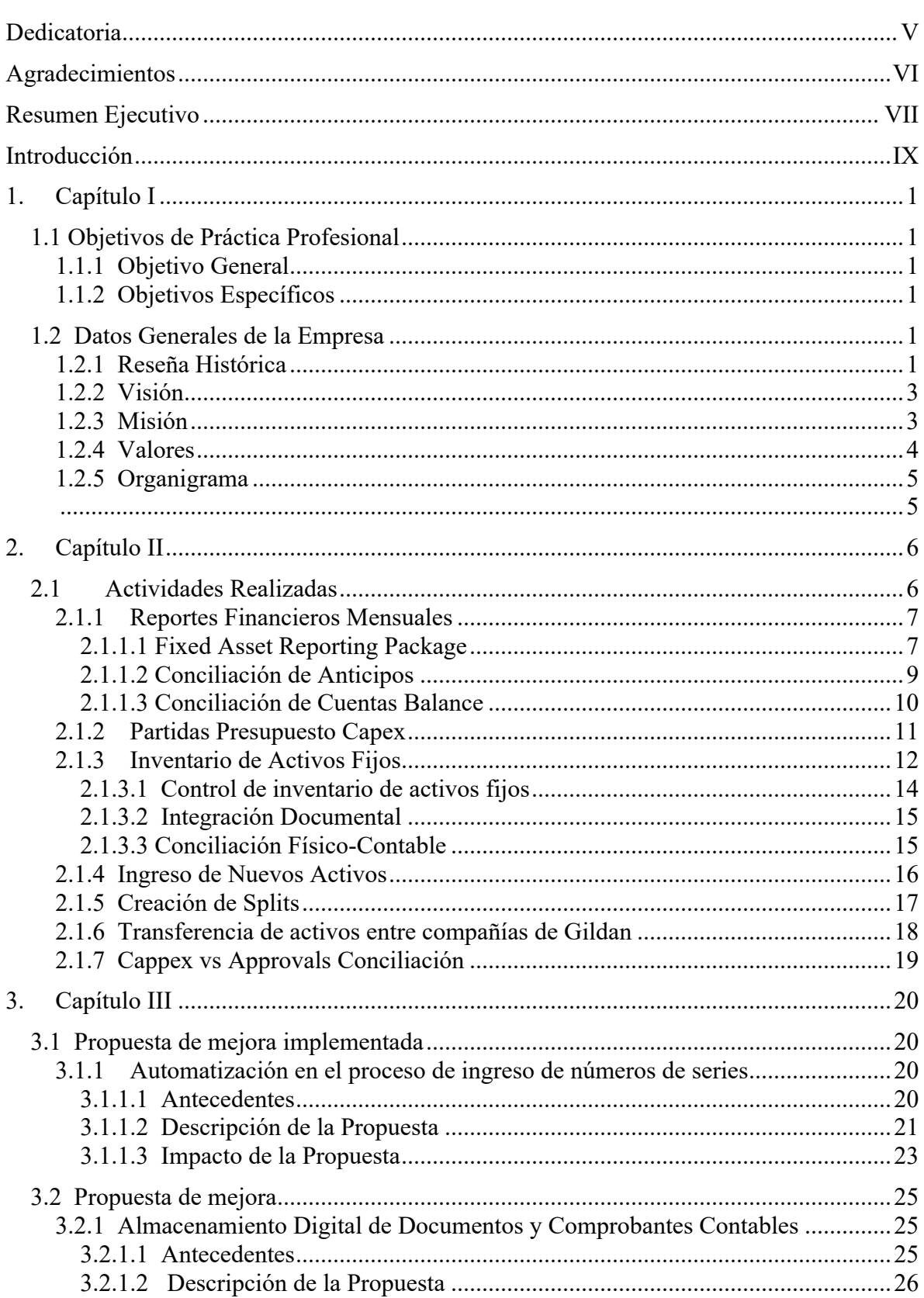

## Índice de Contenido

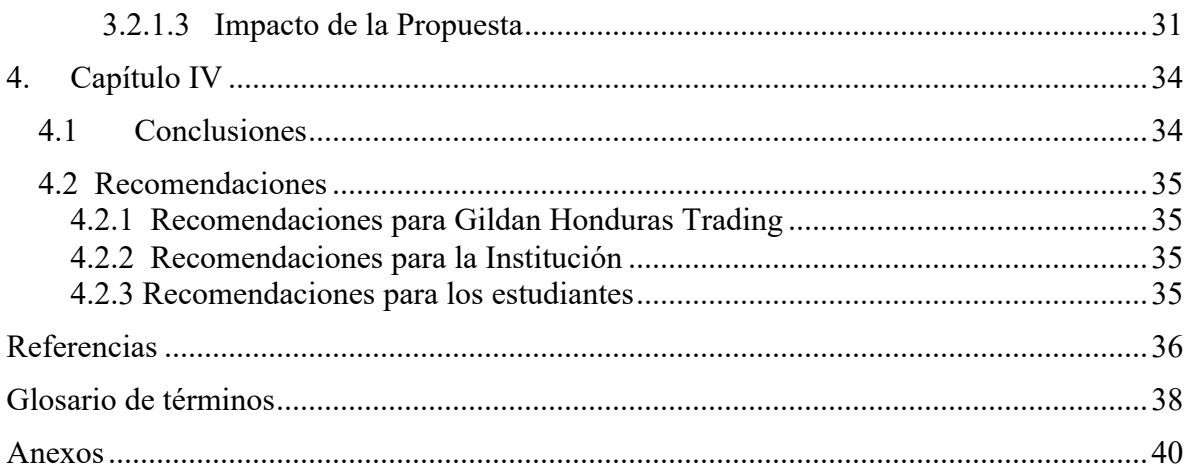

## **Índice de Ilustraciones**

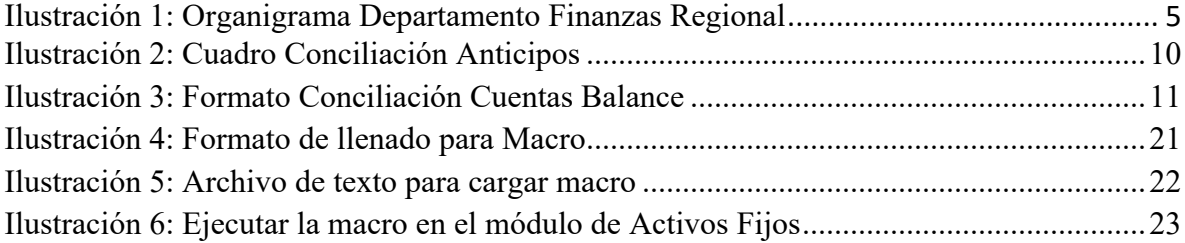

# **Índice de Figuras**

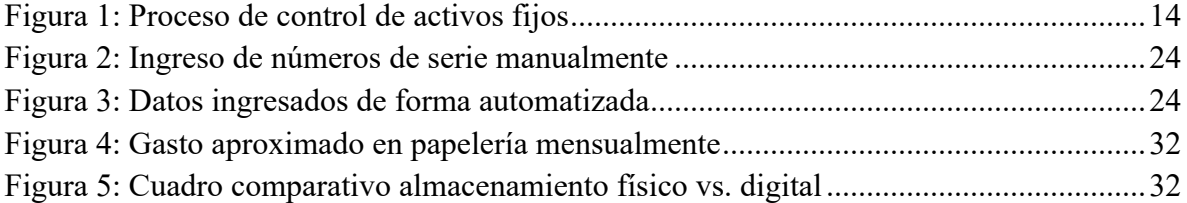

### **Dedicatoria**

Este logro de culminar mi etapa de educación superior a nivel de pregrado va esencialmente dedicado a mi madre, Wendy Castejón, quien es la principal responsable de poder haber llegado a este punto y es gracias a todo su esfuerzo y trabajo duro que he logrado alcanzar este objetivo. Más allá de su arduo esfuerzo que me abrió las puertas a una educación y formación académica digna, sus consejos y enseñanzas también han sido fundamentales para mi crecimiento y superación, por todo esto y más la dedicatoria de este importante logro es para ella.

#### **Agradecimientos**

Por sobre todo y primeramente es agradecer a Dios quien en su misericordia nos bendice, nos ha dado salud tanto física como mental, las fuerzas, habilidades y competencias necesarias para poder alcanzar este logro.

Agradezco a los docentes que aportaron a mi formación académica que en su labor de compartir conocimiento y generar aprendizaje ayudan a formar a las futuras generaciones de nuestro país.

Agradezco a Gildan Honduras Trading y a su equipo de trabajo no solo por permitirme la oportunidad de realizar mi práctica profesional formando parte de su empresa sino también por las enseñanzas compartidas y el ambiente laboral muy agradable que me ofrecieron durante ese periodo.

Doy gracias en general a toda mi familia cercana por el apoyo que me han ofrecido, mis abuelos y mis tíos quienes siempre me han brindado su confianza y sus sabios consejos en los momentos que lo he necesitado.

Finalmente, pero no menos importante, agradezco a mis compañeros cercanos de carrera y de facultad que han sido una gran compañía, por todas las experiencias vividas en las buenas y en las malas y por la ayuda en equipo en cada una de las clases cursadas a lo largo de este bonito trayecto durante los últimos años.

#### **Resumen Ejecutivo**

La integración vertical es una manera de controlar y dirigir una compañía como propietario. Las empresas integradas verticalmente son aquellas que comparten un mismo dueño y están unidas jerárquicamente. En este tipo de compañías, las empresas que forman parte de la corporación tienen el objetivo de satisfacer una necesidad común y buscan la manera de generar un mayor valor agregado ocupando todos los niveles del canal de distribución, desde el sector primario hasta llegar a ofrecer un producto terminado o servicio al consumidor final. (EAE Bussines School, 2021)

A partir de la premisa anterior podemos definir a Gildan como uno de los fabricantes de prendas de vestir, calcetines y ropa interior verticalmente integrados más grandes del mundo. Líderes en prácticas de manufactura éticas y sostenibles.

Gildan se formó con la creencia de que ser propietarios de las plantas y controlar cada paso del proceso es la mejor forma de hacer prendas geniales. Desde el hilado de su propio algodón, pasando por el montaje de las prendas finales y la distribución de sus productos. Esta integración vertical ofrece un control y visibilidad sin comparación en toda la cadena de valor, y permite implementar prácticas laborales y ambientales líderes en la industria durante todo el proceso.

Gildan Honduras Trading es una de las empresas que forman parte de la corporación de Gildan y una de las más esenciales puesto que maneja operaciones corporativas a nivel regional y nacional. Al realizar la práctica profesional en GHT en el área de Activos Fijos, la cual forma parte del departamento de Finanzas y Contabilidad se participó en el proceso de múltiples actividades que a lo largo dejó muchos aprendizajes, enseñanzas y experiencias sumamente útiles para la formación de una carrera profesional y a su vez ofrecieron la posibilidad de identificar oportunidades de mejora para así implementar propuestas que contribuyan a la optimización de procesos contables que es el objetivo esencial.

Es de vital importancia para las empresas el gestionar y administrar sus activos fijos de manera que les permita tener al alcance información sobre el pasado y presente de ésta, para, de ese modo, planear un mejor futuro en las inversiones que realicen a corto o a largo plazo.

De igual manera, una buena gestión puede ayudar a evitar gastos innecesarios o no planeados. Conforme una empresa crece en valor, crece en activos fijos.

Las propuestas de mejora consisten en una transformación digital en el proceso de archivado de documentos por medio de la integración de un software digital que agiliza en gran medida las tareas que conforman este proceso y mejorando una fluidez del tiempo. Por otro lado, una propuesta de mejora que implemente el uso de una nueva herramienta para automatizar el ingreso de datos relevantes en lo que a activos fijos respecta.

En un mundo en constantes avances tecnológicos una empresa de gran magnitud debe innovar al mismo ritmo. La transformación digital es la integración de tecnología digital en todas las áreas de una empresa, cambiando fundamentalmente la forma en que opera y brinda valor a sus clientes. También supone un cambio cultural que requiere que las organizaciones desafíen constantemente el status quo, experimenten y se sientan cómodas con el fracaso.

La transformación digital ayuda a una organización a seguir el ritmo a las demandas emergentes de los clientes, manteniéndolas en el futuro. La transformación digital permite que las organizaciones compitan mejor en un entorno económico que cambia constantemente a medida que la tecnología evoluciona. Con ese fin, la transformación digital es necesaria para cualquier empresa que busque sobrevivir en el futuro.

#### **Introducción**

El presente, corresponde al trabajo realizado durante la práctica profesional desarrollada en la empresa "Gildan Honduras Trading" bajo el cargo de Analista de Activos Fijos Junior; llevando a cabo distintas actividades de apoyo que tienen como propósito el análisis del proceso de activos fijos, así como el adecuado registro, valorización y contabilización de los mismos. La etapa de práctica profesional comprende un periodo de diez semanas que abarcan desde el 11 de octubre del presente año, hasta el 17 de diciembre de 2021.

La posición estratégica, infraestructura portuaria, y la disponibilidad de mano de obra calificada, han vuelto del sector textil una ventaja competitiva de Honduras, que le hace destacar como líder en el continente americano. Según estadísticas proporcionadas por el Banco Central de Honduras, la fabricación de productos textiles es una de las actividades con mayor contribución al resultado del PIB. (Consejo Nacional de Inversiones, 2021)

Gildan es uno de los fabricantes de prendas de vestir básicas integrados verticalmente más grandes del mundo. Gildan se fundó con la creencia de que ser propietarios de las plantas y controlar cada paso del proceso es la mejor forma de hacer prendas de calidad. Desde el hilado de su propio algodón, pasando por el montaje de las prendas finales y la distribución de sus productos finales. La gran mayoría de las operaciones de Gildan están ubicadas en América Central, la cuenca del Caribe, América del Norte y Bangladésh; Sin embargo, su actividad productiva se concentra en Honduras y por consecuente, de los 48,000 empleados que forman parte de Gildan a nivel mundial, más del 50% de estos se encuentran en Honduras. Por ello, la importancia de Gildan en el sector textil radica en el fuerte impacto que posee sobre el PIB de la economía hondureña puesto que y debido a la grandeza de dicha empresa, es parte fundamental en la generación de fuentes de empleo y en la exportación de productos textiles dentro de la industria manufacturera.

El siguiente informe se conforma por una serie de capítulos de los cuales primeramente se detallan los objetivos establecidos en relación al proceso de práctica profesional así como la información relevante de la empresa. Análogamente, se incluyen las actividades y propuestas establecidas para el cumplimiento de dichos objetivos; por última instancia, se dan a conocer las conclusiones y recomendaciones respecto a los logros obtenidos con el objetivo de aportar un esfuerzo para la mejora en los procesos de Gildan Honduras Trading.

#### **1. Capítulo I**

En este capítulo inicial se determina el objetivo general y objetivos específicos que tomarán lugar durante el proceso de desarrollo de práctica profesional en Gildan Honduras Trading. En adición, se presenta información general en relación a dicha empresa.

### **1.1 Objetivos de Práctica Profesional**

El objetivo general y objetivos específicos establecidos para la práctica profesional se definen a continuación.

#### **1.1.1 Objetivo General**

Establecer propuestas de mejora y controles administrativos que permitan optimizar la disponibilidad, control físico y valorización de activos fijos para lograr un manejo adecuado en la contabilización de los mismos.

### **1.1.2 Objetivos Específicos**

- Evaluar de manera detallada la gestión en general de las distintas actividades vinculadas al análisis contable de activos fijos.
- Determinar aquellos procesos que exponen una mayor necesidad o presentan oportunidades de mejora.
- Proponer nuevos métodos que permitan una mayor organización y un control eficiente en la administración de activos fijos.

#### **1.2 Datos Generales de la Empresa**

#### **1.2.1 Reseña Histórica**

Hoy en día, Gildan es uno de los fabricantes de ropa y calcetería líderes en el mundo. Llevamos más de tres décadas desarrollando una base de manufactura a gran escala y las habilidades necesarias. En 1946 Joseph Chamandy funda Harley Inc., una compañía de manufactura de prendas de vestir para niños que produce ropa deportiva y ropa de dormir en Montreal, Canadá. Los nietos de Joseph Chamandy, Greg y Glenn Chamandy, asumen el liderazgo de la Compañía en 1982. Dos años después, la compañía se convierte en una compañía de manufactura integrada verticalmente al adquirir una fábrica de tejido de punto con máquinas circulares. El negocio de

manufactura de tejido de punto es llamado Gildan Textiles Inc. El nombre Gildan combina los nombres de dos vendedores que trabajaban para la compañía en ese momento.

Gildan continúa su integración vertical al adquirir una planta de teñido en Valleyfield, Canadá. Con esta adquisición, la compañía controla todos los aspectos de su proceso de manufactura después del hilado. En 1992 la compañía de ropa para niños Harley Inc. cierra para enfocar la energía y los recursos en el crecimiento y la expansión de lo que se convirtió en Gildan Activewear Inc. Actualmente, Gildan está enfocando sus esfuerzos en la expansión de los mercados de Canadá y los Estados Unidos. En 1997 la primera planta de costura en el extranjero de Gildan abre en San Pedro Sula, Honduras. En enero de 1999, Gildan abre su oficina de ventas internacionales en Barbados, y en septiembre, Gildan Activewear Inc. logra implementar otra oferta de valores para completar la financiación de su participación accionaria inicial y transfiere sus acciones en Los Estados Unidos de AMEX a la Bolsa de Valores de Nueva York (NYSE, por sus siglas en inglés). En 2001 Gildan se convierte en la marca número uno de camisetas 100% de algodón en la industria de las prendas estampadas de los Estados Unidos. La Compañía abre su primer centro de distribución a gran escala en Eden, Carolina del Norte.

En 2002, la primera planta textil verticalmente integrada de Gildan comienza a operar en Honduras. Gildan también lanza su sistema Biotop, que trata las aguas residuales de manera completamente natural. Por medio de luz solar, gravedad y bacterias, el sistema devuelve agua limpia al medio ambiente. Gildan se convierte en la compañía de camisetas número uno en los Estados Unidos. (según el informe S.T.A.R.S.). En el año 2003, Gildan se convierte en la primera compañía canadiense y el primer fabricante que opera en Honduras en convertirse en miembro de la Asociación de Trabajo Justo (FLA, por sus siglas en inglés). En febrero de 2004, Gildan anuncia la conversión de acciones de voto múltiple de clase B, con vigencia a partir del 1<sup>º</sup> de marzo, a acciones de voto subordinado de clase A de la Compañía a razón de una por una sin prima de conversión. Gildan obtiene la certificación Oeko-Tex 100, la designación de etiqueta ecológica más reconocida en la cadena de suministro textil a nivel internacional. Gildan ingresa al mercado australiano de ropa deportiva estampada y abre su primera planta de costura en Nicaragua.

Para el año 2007 y por medio de la adquisición de fabricantes de calcetines y de la construcción de una planta de manufactura de calcetines en Honduras, la compañía continúa expandiendo su presencia. La Asociación de Trabajo Justo acredita el programa de cumplimiento social de la Compañía. Gildan lanza su planta de generación de vapor por biomasa que ayuda a generar toda la energía de la Compañía mediante recursos renovables. Gildan es reconocida por primera vez como una de las compañías en demostrar prácticas ambientales, sociales y de gobernanza (ESG) líderes en Honduras con el sello FUNDAHRSE.

En 2010 Gildan se expande a Bangladésh con la compra de una planta textil integrada, seguida de una inversión para que el establecimiento cumpla con las normas de estructura y de seguridad contra incendios. La Compañía también comienza a producir en la planta de calcetería RN4 en Honduras. En 2013 la compañía anuncia una inversión importante en operaciones de hilado en los Estados Unidos para apoyar el crecimiento futuro. Gildan también compra las operaciones de serigrafía de New Buffalo Shirt Factory. Gildan es incluida en el Índice de Sostenibilidad Dow Jones por primera vez.

Para el año 2019 Gildan compra una planta de hilado en Eden, Carolina del Norte, planeando invertir aproximadamente US\$5 millones para remodelar esta planta y mejorarla según los estándares de Gildan. Gildan vuelve a ser acreditada por la Asociación de Trabajo Justo. Gildan se une a la Alianza de Liderazgo en Ética Empresarial (BELA, por sus siglas en inglés) de Ethisphere, una comunidad global de compañías que reconocen el valor del liderazgo ético y que trabajan juntas para avanzar con ética e integridad. En el año 2020 Gildan es nombrada por primera vez una de las empresas más sostenibles del mundo por The Wall Street Journal. (Gildan, s.f.)

#### **1.2.2 Visión**

Aprovechar el modelo de manufactura integrado verticalmente y la experiencia y escala que hemos desarrollado durante los años para influir de manera positiva en la manera en que fabricamos nuestras prendas. Buscamos mejorar los impactos que causamos en las personas y en sus comunidades, en el medio ambiente y en todas las partes interesadas. (Gildan, s.f.)

#### **1.2.3 Misión**

- Generamos valor para los clientes al ofrecer productos de calidad superior para toda la familia, siempre a precios bajos.
- Tenemos una influencia positiva en las comunidades donde operamos, al actuar responsablemente y generar impactos económicos positivos.
- Alentamos a nuestros empleados a ser exitosos al tratarlos con respeto y dignidad, porque sabemos que son la clave de nuestro éxito.

• Asumimos la responsabilidad de buscar la mejora continua. (Gildan, s.f.)

### **1.2.4 Valores**

• Actuamos como emprendedores.

En Gildan, estamos decididos a buscar la excelencia y a desafiar constantemente el status quo. Como principio fundamental del ADN de Gildan, nuestro espíritu emprendedor refleja nuestra pasión de liderazgo por lograr más y mejorar constantemente. Hemos inculcado un sentido de pertenencia y de responsabilidad para continuar impulsando nuestro crecimiento y éxito futuro en toda la organización. (Gildan, s.f.)

• Trabajamos de manera responsable.

En Gildan, entendemos que operar de forma responsable es fundamental para alcanzar nuestros objetivos a largo plazo. Nuestro

compromiso genuino de contar con las mejores prácticas en todas las áreas de la compañía y de operar plantas de manufactura éticas, seguras y sostenibles está siempre presente, hasta en el más mínimo detalle. (Gildan, s.f.)

• Creemos en nuestros empleados.

En Gildan, valoramos el empoderamiento y el trabajo en equipo en todos los lugares donde operamos porque sabemos que, cuando nos ponemos la camiseta y trabajamos juntos, nada está fuera de nuestro alcance. El orgullo que sentimos por cada producto que hacemos y por cada vida que tocamos puede verse en nuestro compromiso con los empleados, clientes, inversionistas y socios de todo el mundo. (Gildan, s.f.)

## **1.2.5 Organigrama**

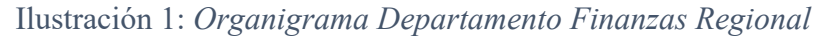

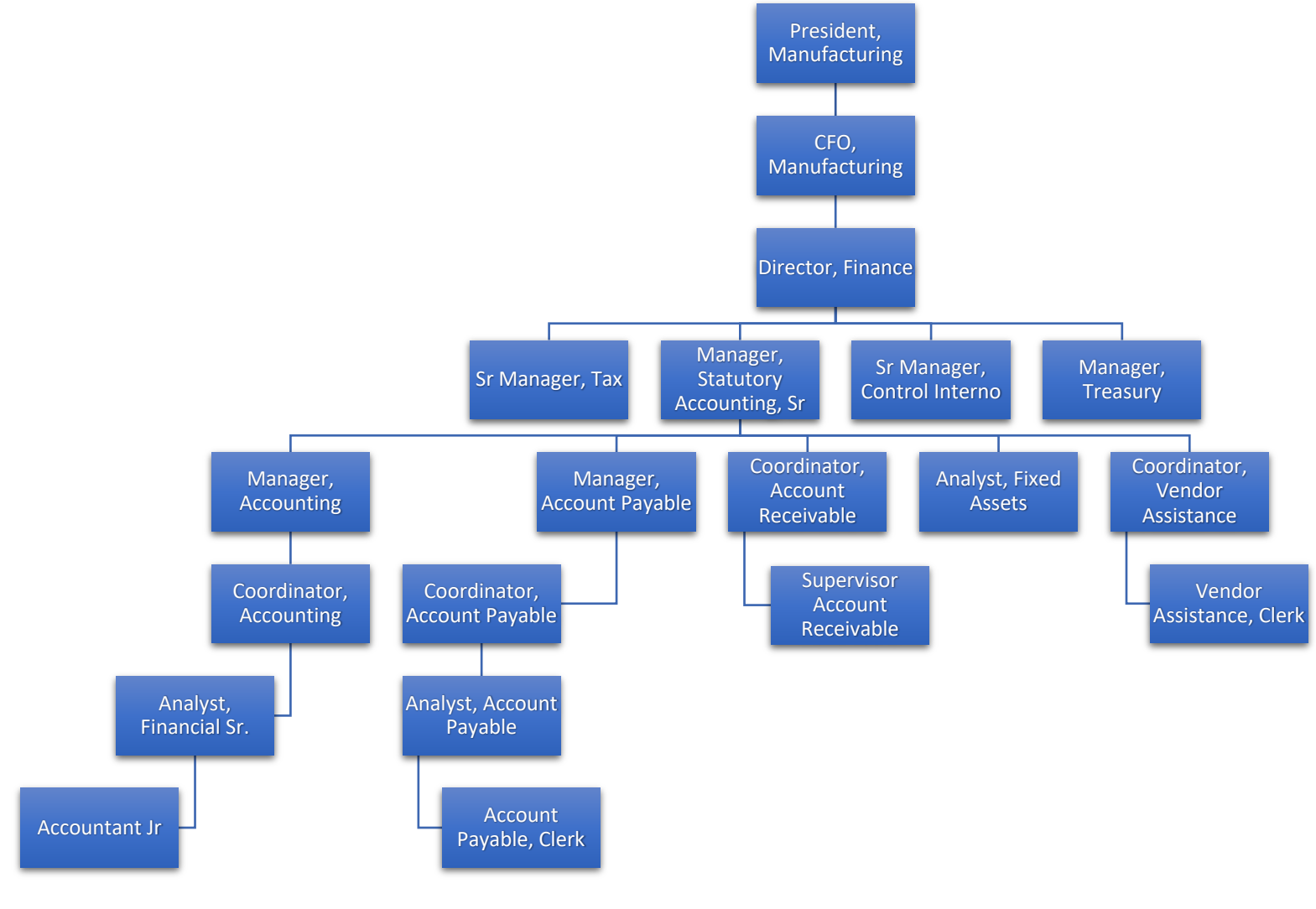

Fuente: (Gildan, s.f)

#### **2. Capítulo II**

El segundo capítulo detallas las actividades realizadas a lo largo del proceso de Práctica Profesional en la empresa Gildan Honduras Trading (GHT) en el área de Finanzas y Contabilidad, específicamente bajo el cargo de Analista de Activos Fijos Jr.

A nivel nacional y regional Gildan es una de las mayores empresas de textil y costura poseyendo en Honduras la mayor cantidad de plantas y por consecuente, en donde se concentra la mayor parte de su actividad productiva. Gildan Honduras Trading en particular, se encarga de las operaciones corporativas a nivel regional, es decir, dedica sus actividades de Recursos Humanos, Compras, Legal, Finanzas y Contabilidad, entre otras áreas; a todas las empresas que conforman Gildan a nivel nacional, así como ciertas compañías Gildan alrededor del continente americano.

En referencia al cargo de Analista de Activos Fijos en concreto, en este se llevan a cabo diferentes procesos en lo que a activos fijos respecta, para todas las compañías Gildan en Honduras y de la misma forma para las plantas Gildan en República Dominicana, Nicaragua y México.

#### **2.1 Actividades Realizadas**

La contabilidad y finanzas son especiales que se enlazan entre sí, ambos contribuyen para el inicio de una empresa hasta su crecimiento ya que nos brindan información para el pago de las obligaciones fiscales. Ambas son para una empresa un medio el cual no permite conocer la situación financiera y nos brinda información útil e indispensable para una buena toma de decisiones y de esta manera garantizar la supervivencia y el crecimiento en una empresa. (Jofrasi, 2021)

Los activos fijos son indispensables para el funcionamiento de toda empresa. Son todos aquellos bienes tangibles e intangibles y derechos duraderos en que se invirtió con el objetivo de explotarlos. Un derecho duradero es todo aquel o aquellos bienes que duran más de un ciclo de producción. (Desarrollohilco, s.f.)

Partiendo del punto anterior, podemos decir que el análisis de activos fijos es solo una de las actividades o procesos requeridos que conforman la finanza y contabilidad de una empresa. El control y administración de activos fijos permiten conocer el pasado de la empresa, administrar mucho mejor el presente y proyectar el futuro. La gestión adecuada de activos fijos nos posibilita acceder a información sobre ¿cuánto costó? ¿quién lo posee? ¿dónde está? y ¿en que condición? se encuentran los activos fijos de una compañía.

Sin duda el departamento contable tiene un rol protagónico, pero es un trabajo en conjunto con distintas áreas para tener al día esta información. Tal como es el caso del departamento de Information Technology (IT) y el área de Compras, que juegan un papel importante en la administración de activos fijos.

#### **2.1.1 Reportes Financieros Mensuales**

Un reporte financiero, informe financiero o reporte contable es un documento que permite conocer el estado económico de una empresa, entidad, organización o incluso de una persona individual. Se construye a partir de los datos registrados durante un periodo de tiempo concreto, como por ejemplo, un mes, un trimestre o un año. (Bizneo, s.f.)

Los informes de activos fijos son una parte integral de todos los procesos de gestión de activos. Proporcionan la inteligencia necesaria para facilitar registros financieros precisos para fines de contabilidad, mantenimiento y administración de activos. En GHT como analista de activos fijos, se llevan a cabo diferentes reportes financieros posterior al cierre contable de cada mes; los cuales se encuentran relacionados intrínsecamente para su elaboración. Estos se describen con más detalle a continuación.

#### *2.1.1.1 Fixed Asset Reporting Package*

El analista de activos fijos mensualmente una vez completado el cierre contable prepara un informe detallando todas las transacciones de activos fijos por cada compañía, este reporte se conoce como Fixed Asset Reporting Package (FARP).

En el FARP se incluyen las adquisiciones de activos nuevos, conciliación de montos aprobados versus gastados, detalle de anticipos pagados al proveedor, detalle de activos vendidos y/o adquiridos entre plantas de Gildan y un resumen del gasto de depreciación mensual por tipo de activo. Este reporte es aprobado por el Gerente Senior de contabilidad y posteriormente es enviado al corporativo de Montreal, Canadá.

Para la elaboración del FARP se utiliza como herramienta un formato preestablecido en el programa Excel, el cual se encuentra enlazado con el <sup>1</sup>sistema contable de la compañía conocido como JD Edwards (JDE); de esta manera se provee una actualización de forma inmediata en el formato Excel de los datos correspondientes al mes para el cual se realizarán los reportes. Dicha

<sup>1</sup> Ver Anexo 1: Libro Contable en JD Edwards

información es extraída automáticamente del sistema contable a fin de visualizar en el FARP los saldos correctos y con el propósito de cuadrar cada actividad al finalizar la misma. En caso contario, se mostrarían diferencias indicando que se ha ingresado algún dato erróneo, o bien, existe una transacción faltante en la elaboración de las distintas tareas correspondientes al FARP.

Es importante destacar que el manejo de activos se lleva a cabo con base a una serie de cuentas de activos según su tipo, las cuales se clasifican en Land, Leashold, Edificio, Maquinaria y Equipo, Computadora y Equipo, y finalmente Activos Intangibles. Para cada una de estas cuentas se ha asignado una cuenta de costos y una cuenta de depreciación acumulada. A continuación se explica de manera breve cada uno de los procesos contenidos en el FARP.

- Adquisión de activos nuevos: en este apartado se incluye la información sobre aquellos activos específicamente nuevos durante el mes, mostrando el costo de los mismo, así como su fecha de adquisión, empresa proveedora, cuenta de tipo de activo a la que pertenece, descripción del activo, número de activo y número de serie de activo.
- Montos aprobados versus gastados: en esta sección se elabora una conciliación de los proyectos que han sido aprobados anteriormente, comparando el monto aprobado para el proyecto con el monto que finalmente se gastó en totalidad.
- Detalle de anticipos: consiste en el detalle de anticipos que se han pagado a los proveedores sobre los nuevos activos adquiridos por la empresa, proporcionando la información general del activo así como los datos específicos sobre el pago de anticipo como ser el porcentaje que se ha pagado con respecto al 100% del costo final el activo.
- Activos vendidos/adquiridos entre compañías Gildan: esta sección en especial es similar a la adquisión de nuevos activos con la diferencia de que en ella se trabajan únicamente aquellos activos que se venden o adquieren de otras compañías Gildan y en la cual también se incluye el tiempo de depreciación restante puesto que son activos previamente usados.
- Descarte de activos: en caso de que la compañía para la cual se está elaborando el FARP haya vendido activos a otras compañías de Gildan, se introduce la información general del mismo detallando a que compañía de Gildan fue transferido con el fin de llevar un control de los activos que no serán parte de una terminada planta de Gildan.
- Gasto de depreciación: finalmente, se elabora un resumen del gasto de depreciación acumulada durante el mes según las cuentas por tipo de activos.

#### *2.1.1.2 Conciliación de Anticipos*

La revisión de las cuentas contables es una de las tareas que los contables deben realizar para garantizar la integridad de la información contable. Para ello, es habitual realizar periódicamente conciliaciones de las cuentas contables. Como resultado de la conciliación de las cuentas contables, se pueden generar documentos de conciliación, que pueden ser supervisados por los auditores de cuentas. La conciliación de cualquier cuenta contable consiste en ajustar su saldo contable con respecto a su saldo real. Para ello, se revisan las cuentas contables para ver si hay errores o partidas pendientes de contabilizar. (Fernandez, 2021)

En Gildan Honduras Trading se conoce como saldo contable al módulo de General Ledger (GL) en sistema contable JDE. Todas las transacciones de activos se asignan al módulo de GL a través de las instrucciones de contabilidad automática de distribución / fabricación y el código de clase GL juega un papel importante en la determinación de qué cuentas ven los débitos y créditos. Básicamente, GL representa el saldo de cuentas balance y se alimenta de recibos o facturas recibidas en bodega. Al momento de conciliar cualquier cuenta contable, los saldos contables de GL deben cuadrar con el saldo real.

Mensualmente y luego del cierre contable el analista de activos fijos prepara una conciliación de anticipos pagados a proveedores en cuestión de asegurar que los saldos reflejados en la cuenta sean exclusivamente por compras de activos fijos.

El desarrollo de dicha actividad debe ser posterior a la elaboración del FARP dado que, los montos de anticipos se obtienen de la información que se ha ingresado anteriormente en el registro de anticipos del FARP.

En el formato preestablecido para la realización de conciliación de anticipos actualiza de manera automática los montos correspondientes para el mes que se desea conciliar recopilándolos desde el módulo contable GL. Como último paso se debe verificar que los saldos contables de cada cuenta por tipo de activo coincidan con los saldos obtenidos del FARP.

Ilustración 2*: Cuadro Conciliación Anticipos*

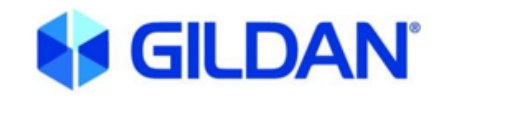

**GILDAN HONDURAS OBJECT ACCOUNT: 37100 DEPOSIT ON FIXED ASSETS** AS OF OCTOBER 31, 2021 **CURRENCY: USD** 

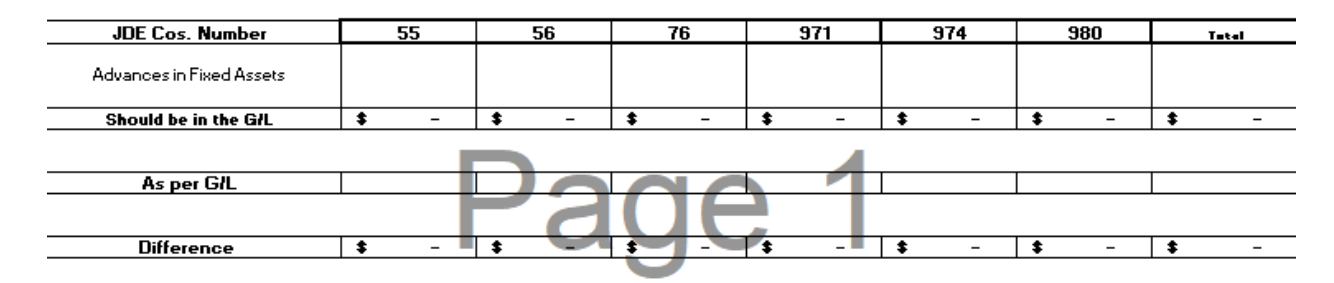

Fuente: (Gildan, s.f)

#### *2.1.1.3 Conciliación de Cuentas Balance*

Al igual que la conciliación de anticipos, en la conciliación de cuentas balance se obtienen los saldos contables de costo original y depreciación acumulada del módulo GL con el preciso objetivo de cerciorarse que los mismos no presenten un descuadre con los saldos reales.

Por otro lado, los saldos reales se compilan del libro contables o también conocido como Master Information en el sistema contable JDE. Para ello se deben correr los reportes denominados Master List en el sistema contable y luego proceder a la descarga de los mismos para visualizar la información de forma más clara en formato Excel. Los reportes son descargados por cada compañía a conciliar, en ellos se encuentran los saldos de costo original y saldos de depreciación acumulada correspondientes a cada cuenta de balance por tipo de activo.

El objetivo de dicha conciliación es asegurar que los saldos reflejados en las cuentas de balance pertenezcan únicamente a saldos relacionados a activos fijos. También se asegura que todas las transacciones hayan sido registradas en el <sup>2</sup>módulo de activos fijos.

El módulo de activos fijos controla la información monetaria y no monetaria de los activos que forman parte de la empresa. Este modulo maneja información sobre la ubicación de los activos,

<sup>2</sup> Ver anexo 2: Módulo Activos Fijos en JDE

proveedores y toda la información necesaria para el control administrativo de los mismos. Además, permite calcular la depreciación de cada activo e integrar estos montos en los movimientos contables que se realizan con dichos activos fijos, ligándolos así con la contabilidad general.

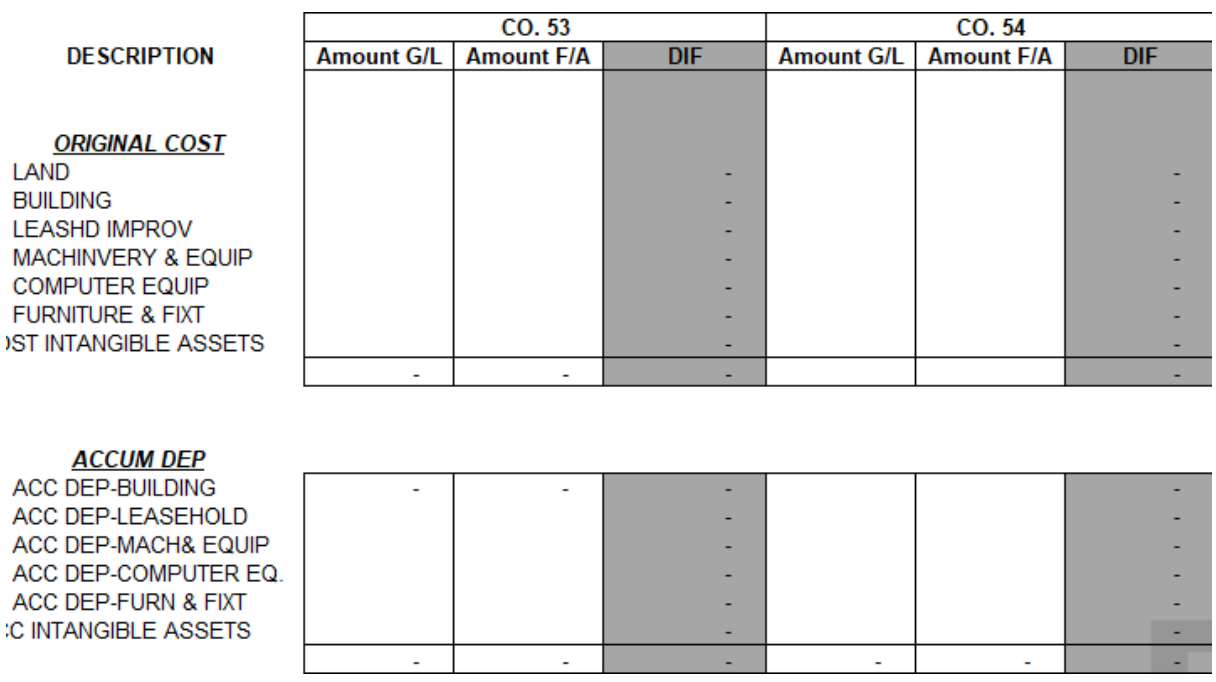

#### *Ilustración 3*: *Formato Conciliación Cuentas Balance*

Fuente: (Gildan, s.f)

### **2.1.2 Partidas Presupuesto Capex**

Una partida presupuestaria es un epígrafe de un presupuesto que lleva a cabo una previsión de ingresos necesaria para hacer frente a los gastos previstos de un ejercicio. De forma sencilla, consiste en calcular los gastos en que se va a incurrir en una partida concreta de un presupuesto y a partir de este dato, prever una serie de ingresos para financiarlos. Por otro lado, puede referirse al sector privado, las empresas, o al sector público, las diferentes administraciones.

El presupuesto, por tanto, ofrece una visión global de todos los datos esenciales en la gestión corriente de una empresa o administración. Por su parte, la partida presupuestaria sería cada una de las partes de ese presupuesto, que coinciden con su estructura. (Arias, s.f.)

En GHT se conoce como capex al número designado para cada proyecto creado para la identificación del mismo. Cuando una planta perteneciente a Gildan desea que se apruebe un proyecto o la compra de un activo, el departamento de Ingeniería Regional se encarga de crear el Capital Expenditure Request (CER) el cual consiste en un formato que contiene la información detallada sobre el proyecto o activo a comprar, pero lo más importante, el presupuesto previsto para el cual buscan aprobación. Una vez el proyecto o compra de activos es aprobado, este formato llega a manos del Analista de Activos Fijos.

La información financiera del proyecto (presupuesto) adjunta al registro de CER aprobado, es también ingresada en el sistema JDE por el Analista de Activos Fijos, quien primeramente genera la estructura del presupuesto la cual es tomada del desglose proporcionado en el registro del CER, incluyendo los diferentes rubros o áreas generales del proyecto a los cuales es asignado un número de activo fijo o de primer nivel, así mismo, se asigna la descripción del activo, compañía a la que pertenece y cuenta contable según sea el tipo de activo o proyecto.

Luego de haber registrado la información anterior en el sistema contable, se procede a la creación de las partidas de presupuesto capex, en las cuales se registra datos tales como la descripción del activo, número original del activo, número y nombre de tipo de cuenta de activo a la que pertenece, compañía que adquirirá los nuevos activos y por supuesto el monto aprobado que representa un egreso para la compañía compradora.

#### **2.1.3 Inventario de Activos Fijos**

Los gestores y propietarios de negocios ponen cada vez más sus ojos en el control desde el punto de vista de las empresas, práctica que está muy extendida en el mundo, muchas veces incluso con cierto temor excesivo a ser víctimas de fraude o de ser acusados de incumplimiento tributario, lo que hace que los beneficios para el gerenciamiento queden en un segundo plano. Es un hecho que los controles internos son de interés común entre los auditores, consultores, empresarios y gerentes generales. Individualmente, todos ellos realizan tareas de una manera convergente con los objetivos que se proponen, pero la verdadera importancia está en el apoyo de la información generada por la estructura de control establecida en la empresa, que además de permitir la ejecución de sus actividades también puede justificar sus decisiones.

Los bienes de uso general representan una parte significativa de los activos fijos de una empresa, especialmente en el caso de la industria. Estos activos tienen una estancia prolongada en la empresa y se utilizan en la producción o suministro de bienes y servicios, para arrendarlos a terceros o para fines administrativos. Por eso es fundamental tener un control de estos a través de la realización de un correcto inventario.

El control a través de un inventario de los activos fijos debe tener en cuenta el valor real al momento de su registro. La depreciación o apreciación acumulada del bien debe ser parte clara del inventario, pues es considerada como una reducción o incremento del activo, lo cual es importante para la empresa. Un buen control del equilibrio de los activos fijos, así como proporcionar información para la toma de decisiones, también otro aspecto que marca la importancia de la realización de un correcto inventario. Además, permite brindar transparencia a otras partes interesadas en el funcionamiento de la empresa, como los auditores internos e independientes, bancos, requisitos de licitaciones, entre otros. Por estas razones es tan importante el control de los activos fijos, principalmente en las grandes empresas, que no deben descuidar la realización de un correcto inventario. (Gómez, s.f.)

El analista de activos fijos es responsable de llevar a cabo un inventario anual de todas las plantas Gildan ubicadas en el parque de Río Nance, Choloma. Dicho trabajo es realizado en conjunto con la ayuda del equipo del departamento de finanzas.

La importancia del control de activo fijo es reunir toda la información de manera detallada del estado de los activos y que, al realizar una consulta, permita una mejor toma de decisiones para la empresa. Cuando se planea realizar el control de activo fijo anualmente, es muy importante tener claro cómo es que se inicia el proceso. Primero debemos identificar todos los bienes que serán incluidos en el control de activos fijos; en este caso en especifico, se llevó a cabo un inventario anual de todos aquellos activos que forman parte de la categoría de maquinaria y equipo. Los activos pertenecientes a esta categoría simbolizan los recursos que las diferentes empresas poseen para el desarrollo de la actividad productiva y como resultado de las operaciones diarias que en un futuro le traerán beneficios económicos.

Para poder realizar un control de activo fijo de manera adecuada existen una serie de procedimientos o etapas que se realizan a partir del momento en que se solicita el servicio, dichas etapas son:

Figura 1: *Proceso de control de activos fijos*

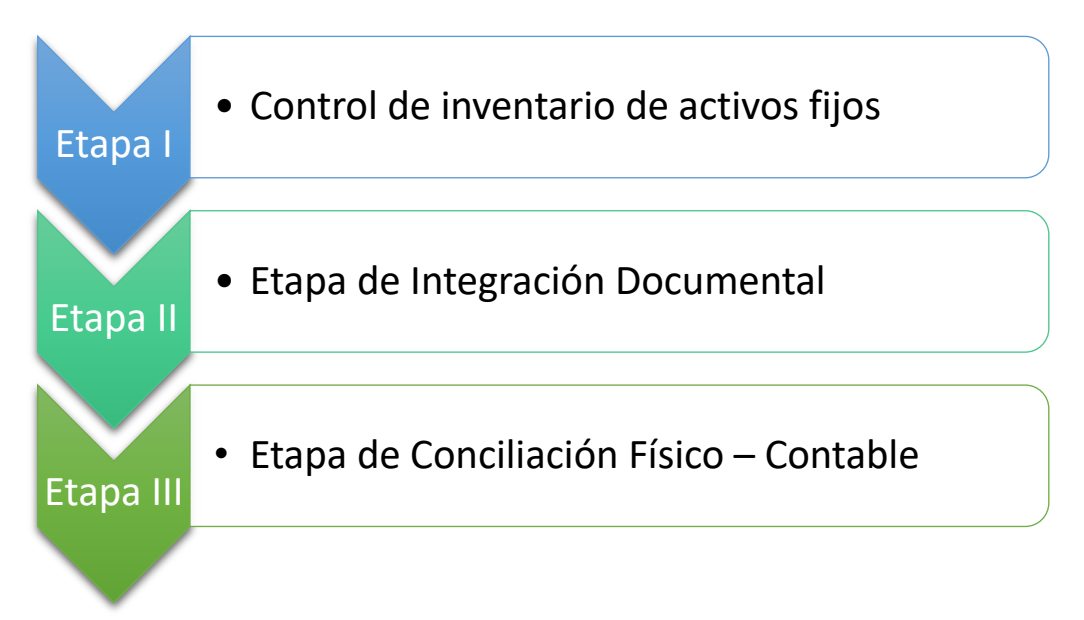

Fuente: (Elaboración propia)

#### *2.1.3.1 Control de inventario de activos fijos*

En esta primera etapa se busca reunir toda la información que exista de los activos, esto de manera detallada y con el propósito de que se puedan tomar decisiones dentro de la empresa. Para realizar esto se requieren realizar una serie de pasos que permitirán obtener toda la información necesaria para un correcto levantamiento de inventario.

El analista de activos fijos se encarga de revisar la forma en la que se encuentra distribuida la planta o la empresa a la que se le va a realizar el control de activo fijo con el respectivo coordinador del área de producción de cada planta, lo que permitirá elaborar un plan de trabajo detallado donde se tomarán en cuenta diferentes aspectos como las líneas o bahías de maquinaria con las que cuenta la planta, esto con el fin de poder determinar el números de personas requeridas para realizar un levantamiento físico.

Luego de concluir el número de personal que se necesita para realizar el recorrido en la planta, se establece un cronograma con el personal seleccionado, la fecha y hora en que se llevará a cabo cada uno de los inventarios a realizar por planta. En analista de activos también se encarga se elaborar un formato Excel con aquellos datos que los auditores de inventario deberán capturar al momento de realizar el levantamiento físico de activos fijos. Para el caso de maquinaria y equipo

se toman los siguientes datos: área en donde se realiza el inventario, número de posición, número de serie, modelo, marca, descripción y se debe detallar si el activo se encuentra en uso o no.

En las plantas, cada maquina debe tener su respectiva viñeta con su número de posición y sus placas que adjuntan información importante como ser el número de serie y modelo.

La captura de datos durante el proceso de levantamiento físico no es una tarea fácil, debe involucrarse a todo el equipo de trabajo y al personal a cargo del uso de los bienes si se trata de maquinaria y equipo para que conozcan las acciones que se llevarán a cabo, ya que la mayor parte del proceso no puede realizarse sin tener a mano toda la información de los bienes que se tomarán en consideración. La captura de información de la maquinaria permite obtener una base de datos física del inventario de los activos.

Como cierre de esta primera etapa se realizará una revisión aleatoria de los activos con el coordinador de planta de manera que se pueda comprobar que no existan omisiones y al corroborar la información cada auditor del equipo de finanzas debe firmar el inventario que tomó así como el coordinador procede a firmar cada inventario tomado en su planta.

#### *2.1.3.2 Integración Documental*

Este punto busca que se genere una base en la cual se identifiquen todos los registros tomados durante la etapa previa del inventario, el analista de activos fijos es responsable de digitar en formato Excel la información capturada en el levantamiento físico de cada planta.

Como parte de esta segunda etapa también se debe descargar desde el sistema contable el último inventario realizado un año atrás y preparar el mismo adjuntando el costo original del activo, su depreciación acumulada y su nuevo valor en libros; dicha información es tomada desde el Master List o Libro Contable que genera el sistema JDE.

#### *2.1.3.3 Conciliación Físico-Contable*

En esta última etapa se busca y localiza la correspondencia de los registros pertenecientes a la base de datos en formato Excel y que resulta del inventario físico y la compara contra uno o más registros del listado contable, en este caso, la conciliación es realizada con el reporte del último inventario tomado de activo fijos. Este proceso se realiza a través de un vlookup en el programa Excel en donde al digitar el número de serie que fue tomado en el inventario físico, esta función busca ese mismo número de serie en el reporte del inventario anterior, mismo que contiene el Asset ID de cada activo y automáticamente se va colocando el Asset ID correspondiente a cada activo en la hoja de conteo en la cual se va digitando la información tomado en físico.

Parte de la conciliación es definir aquellos activos que no fueron encontrados en el Master List o Reporte de Inventario con el cual se está conciliando el inventario actual. Como analista de activos fijos se debe llegar al la raíz de cada caso y determinar la razón del problema para posteriormente solucionar el mismo. Esta actividad es un punto indispensable ya que culmina con el control de los activos fijos de la empresa.

#### **2.1.4 Ingreso de Nuevos Activos**

Uno de los grandes beneficios que otorga el control de activo fijo es que permitirá que las empresas puedan conocer de forma detallada el estado en el que se encuentran los activos o bien donde están localizados, sobre todo si son activos que se encuentran en constante movimiento al ser prestados o ir de una empresa a otra.

Además de estos beneficios de manera interna la empresa podrá utilizar la información para usos como: control interno, finanzas, mantenimientos, seguros y compras; así mismo, estos documentos sirven como apoyo a las empresas aseguradoras, permite localizar los activos de manera rápida los activos por la base de datos y diversos movimientos, maximizar el uso de los activos y saber cuándo se deberán de sustituir. (Syvaprec, s.f.)

Cuando de una las plantas Gildan requiere de nuevos activos se encargan de crear en conjunto con el departamento regional un formato nombrado como *CER Capital Expenditure Request.* Este documento se conoce como un proyecto que detalla los nuevos activos requeridos para dicho proyecto y el costo de los mismos, dejando en claro el presupuesto total del proyecto. Cuando el presupuesto es aprobado, el Analista de Activos Fijos es responsable de asignar un número de cappex (número de proyecto) que luego debe registrar en Master List de activos fijos, ingresando el nombre del proyecto, fecha de creación del proyecto, y la cuenta de costo a la que pertenecen los activos contenidos en el proyecto.

Cuando los activos son recibidos físicamente en el área de Bodega de las diferentes plantas, se genera un recibo en el sistema utilizando un documento tipo OV. Diariamente, el Analista de Activos Fijos revisa el módulo de activos fijos para localizar los diferentes OV generados por el departamento de Bodega con el objetivo de poder registrarlos en el módulo de Activos Fijos, al tener el listado de las OV pendientes de contabilizar, el Analista de Activos Fijos valida que el número del activo, descripción, orden de compra y monto utilizados sean correctos, para que una vez validada esta información, pueda proceder a postear las OV pendientes en el módulo de Activos Fijos. Los documentos OV contienen el costo de cada activo y el cappex al que corresponden, por lo que al postearlos, cada costo del OV se va agregando al Cappex correspondiente que ha sido previamente registrado en el modulo de activos fijos. Una vez concluido el posteo, el capex ya contiene su costo total y puedo ser dividido lo que implica otro proceso el cual será explicado a detalle en la siguiente actividad.

#### **2.1.5 Creación de Splits**

Anteriormente se ha definido el proceso implícito con la obtención de un nuevo activo, cuando se elabora un proyecto que incluye la compra de varios activos, estos pueden provenir de distintos proveedores nacionales o internacionales. Aún siendo de un mismo proveedor y un mismo tipo de activo, pueden existir diferentes modelos del activo y por ende diferentes costos individuales. Debido a esto, cada capex o también conocido como parent number, debe ser divido en Asset's ID individuales para cada unidad adquirida, estos se conocen como asset de segundo nivel o child number.

El sistema contable JDE ofrece la herramienta de Split, este proceso incluye una serie de pasos que se exponen a continuación.

- Como paso inicial nos dirigimos al modulo de activos fijos en la función de split y se elige el metodo por el cual se hará la división. Existen dos metodos siendo uno de ellos por unidad y el otro por monto. Para los activos fijos siempre se divide utilizando el monto ya que, el asset original o capex contiene el costo total del proyecto, al dividir por monto estos se restan del costo total contenido en el capex de forma automatica con el proposito de luego poder aplicar el metodo de depreación para cada activo de forma individual.
- Como segundo paso se ingresan los montos individuales, es decir, si el capex de dividirá en 10 unidades, se deben ingresar 10 montos pudientos estos variar o ser iguales.
- Seguidamente se verifica que los montos ingresados sean correctos y de tener la información en orden se procede a realizar el split, el sistema crea cualquier cantidad de nuevos asset ID en cuestión de menos de 1 segundo.

Al momento de recibir los activos en bodega y una vez las facturas llegan al analista de activos fijos, se debe digitar en una hoja de excel una serie de datos para la identificación del activo, uno de los datos más importantes es el número de serie, pero además de ellos, se toma el número de orden de compra, número de factura, descripción del activo y modelo.

Una vez esta actividad se encuentra finalizada, se debe actualizar el número de serie del activo en cada asset ID creado anteriormente con la herramienta de split. Así mismo, el analista de activos fijos es responsable de actualizar en los libros contables la información del activo como ser, modelo, fabricante, marca, tipo de activo, fecha de adquisición, numero de compañía, unidad o área de producción asignada. Esto es guardado en el master list o auxiliar de activos fijos. Es importante recalcar que toda la información que se ingresa en master list por cada asset ID se realiza de forma manual.

#### **2.1.6 Transferencia de activos entre compañías de Gildan**

Gildan es una de las mayores corporaciones de textil y costura dado que cuenta con una gran cantidad de compañías alrededor del mundo, lo que permite poder transferir y vender activos de una compañía Gildan a otra. La transferencia de activos son los movimientos que se hacen dentro de la corporación Gildan que generalmente obedece a necesidades de producción.

Con el propósito de tener un control contable el analista de activos fijos prepara un formato estandarizado designado como Form for Fixed Asset Dispossals and Interco Sales para todas las plantas de costura y textil. Este formato incluye el costo original, depreciación acumulada, y los valores en libros netos de los activos transferidos. Una vez elaborado el documento el analista de activos fijos es responsable reunir todas las aprobaciones necesarias para proceder con el descarte del activo en libros.

Una copia del documento aprobado se envía al departamento de cuentas por cobrar para la elaboración de la factura de venta. Cuando cuentas por cobrar envía la factura al analista de activos fijos, este se encarga de crear los nuevos asset id en la compañía que adquiere el activo. Para crear el nuevo asset id en el sistema contable se ingresa el modelo, fabricante, marca, tipo de activo, fecha de. adquisición, código de proyecto, numero de compañía, unidad o área de producción asignada, numero de factura, costo original y depreciación acumulada del activo.

Para la compañía que vende el activo se realiza el dispossal en el sistema contable, un dispossal consiste en el descarte del activo. El proceso de dispossal está directamente vinculado con la transferencias de activos puesto que, el dispossal no permite entender que el activo dejó de

pertenecer a una planta en especial y pasó a ser parte de una nueva planta. Mediante el descarte en el Master List del la planta vendedora, se ingresa la nueva planta dueña del activo. De esta forma cuando se quisiera buscar un activo por su asset ID que ya no se encuentra físicamente en una planta, se puede detectar fácilmente el dispossal realizado y la fecha del mismo así como conocer la ubicación actual del activo.

En relación a proceso de descarte, no está implícito que sea por la venta de un activo, también puede aplicarse cuando un activo es dado de baja, es decir, que ya no se encuentra más en funcionamiento, con la diferencia de que en este último caso se aplica un dispossal sin factura de por medio ya que no implica una venta de activo.

#### **2.1.7 Cappex vs Approvals Conciliación**

Si bien ya se ha expuesto la funcionalidad de las conciliaciones y es que a través de una conciliación se logra la comparación de la información contable con la información de los otros procesos o entidades, con el fin de identificar las diferencias y sus causas.

La conciliación de Cappex vs Approvals tiene como fin comparar todos aquellos saldos gastados vs los saldos aprobados en cada uno de los proyectos de las compañías Gildan con el propósito de verificar que el costo total de los activos no excedan el presupuesto que ha sido aprobado.

Para ello, los saldos contables son extraídos desde el módulo de GL en el reporte conocido como Master List. Los saldos proporcionados por el sistema contable representan lo gastado en el proyecto. En el formato de Cappex vs Approvals se introducen de forma manual los saldos aprobados que provienen del detalle de Cappex vs Approvals ingresados en el FARP previamente.

#### **3. Capítulo III**

Este capítulo comprende las propuestas de mejora realizadas durante el periodo de práctica profesional las cuales se elaboraron con el objetivo de optimizar y mejorar determinados procesos relacionados a la gestión financiera y contable de Gildan Honduras Trading.

El presente apartado también incluye a detalle los antecedentes, descripción e impacto de dos propuestas de mejora para la empresa Gildan Honduras Trading para el departamento de Finanzas y Contabilidad en específico; luego de haber observado los diferentes procesos que se llevan a cabo en dicho departamento, especialmente en el área de activos fijos. La primera propuesta denominada "Automatización en el proceso de ingreso de números de series" la cual se encuentra estrechamente relacionada al área de activos fijos. Por otro lado, se designó como segunda propuesta "Almacenamiento digital de documentos y comprobantes contables" que puede vincularse a diferentes cargos del departamento de Finanzas y Contabilidad.

#### **3.1 Propuesta de mejora implementada**

#### **3.1.1 Automatización en el proceso de ingreso de números de series**

#### *3.1.1.1 Antecedentes*

Una de las áreas particulares del departamento de Finanzas y Contabilidad es el área de Activos Fijos, esta área se comprende por el trabajo de una sola persona y contiene una serie de actividades con cierto nivel de complejidad, en donde algunas tareas resultan más complejas que otras. Luego de varias semanas de trabajo en dicha área se pudo observar que existe cierta monotonía en algunas actividades.

Como se ha explicado en el segundo capítulo, una de las tareas del analista de activos fijos es la creación de un Split que consiste en la división de un cappex por cada unidad de activo adquirido. Una de las actividades posteriores a la división de un activo es el ingreso de número de serie, modelo, descripción y cantidad original del activo en cada Asset ID creado a través del Split. Si bien esta tarea en especial es increíblemente sencilla, tiene un alto grado de repetitividad y el proceso resulta bastante prolongado debido al alto volumen de activos que se reciben entre todas las plantas o compañías Gildan que se administran en Gildan Honduras Trading.

Para un identificar un activo en el sistema JDE puede realizarse por la búsqueda del número de activo o el número de serie ya que son datos únicos que posee cada activo.

La herramienta de Split no funciona de la misma manera con los números de serie, esto se debe a que el número de serie de cada activo es brindado por su respectivo proveedor, no es un dato creado por Gildan o por el Analista de Activos Fijos. Por la razón anterior, cada número de serie debe ingresarse al sistema de forma manual en donde pueden cometerse errores durante el proceso. Por ello, el ingreso de número de series se caracteriza por ser un proceso monótono, lento e ineficiente.

#### *3.1.1.2 Descripción de la Propuesta*

El sistema contable de JDE utilizado en Gildan Honduras Trading tiene una perfecta integración con el programa de Microsoft Excel ya que es el único programa con el cual se trabaja en el departamento de Finanzas y Contabilidad para la creación de documentos. Una de las herramientas más útiles e importantes del Excel y el mundo de la informática y sistemas son las macros.

Una macro en Excel es un conjunto de instrucciones que llevan a cabo una serie de tareas sobre la misma aplicación, estas son empaquetadas en un solo ejecutable permitiendo que con la ejecución de un único comando se lleven a cabo todas las tareas incluidas en la macro. Dicho de forma más simple es realizar varias tareas en Excel con un solo comando. (Hernández, s.f.)

Es importante mencionar que los números de serie de cada activo son codificados en Excel ya que se debe especificar un conjunto de datos del activo para identificar a que activo pertenece cada número de serie. Uno de estos datos es el número de activo, mediante dicho número se busca el activo en el sistema contable y se prosigue al ingreso de su número de serie.

| Asset ID | Nombre maquina | <b>Modelo</b> | <b>Marca</b> | Serie de Maquina | <b>Cantidad actual</b> | <b>Cantidad original</b> |
|----------|----------------|---------------|--------------|------------------|------------------------|--------------------------|
|          |                |               |              |                  |                        |                          |
|          |                |               |              |                  |                        |                          |
|          |                |               |              |                  |                        |                          |
|          |                |               |              |                  |                        |                          |
|          |                |               |              |                  |                        |                          |
|          |                |               |              |                  |                        |                          |
|          |                |               |              |                  |                        |                          |
|          |                |               |              |                  |                        |                          |
|          |                |               |              |                  |                        |                          |
|          |                |               |              |                  |                        |                          |
|          |                |               |              |                  |                        |                          |

*Ilustración 4: Formato de llenado para Macro*

Fuente: (Elaboración propia)

Debido a que el sistema de JDE se integra con Excel, esto posibilita el uso de una macro creada en Excel para el ingreso de datos al sistema JDE. Una macro como tal es elaborada por el departamento de IT, el Analista de Activos Fijos debe detallar el proceso que necesita que realice la macro y cual es el efecto esperado. El responsable de IT realiza un formato denominado script, Los scripts suelen ser un lenguaje de programación específico de la aplicación que automatiza las tareas para el usuario. Los datos codificados previamente en la hoja de Excel solo deben ser copiados en el documento de script según el campo correspondiente.

 $\Box$ items - Notepad  $\times$ File Edit Format View Help Asset ID Nombre maquina Modelo Marca Serie de Maquina Cantidad actual Cantidad original

*Ilustración 5: Archivo de texto para cargar macro*

Fuente: (Gildan, s.f)

Ya que la macro consiste en la grabación de tareas para imitarlas de forma automática posteriormente, el proceso como tal que la macro debe acatar como instrucción es detectar el número de activo que se encuentra en el script, localizarlo en JDE y copiar la demás información contenida en el script que corresponde al activo y finalmente ingresarlo en el espacio correspondiente en JDE siempre y cuando la información no exceda los caracteres permitidos por el sistema . La macro recrea este mismo proceso para cada activo comprendido dentro del script que se le indica a la macro que debe tomar en cuenta.

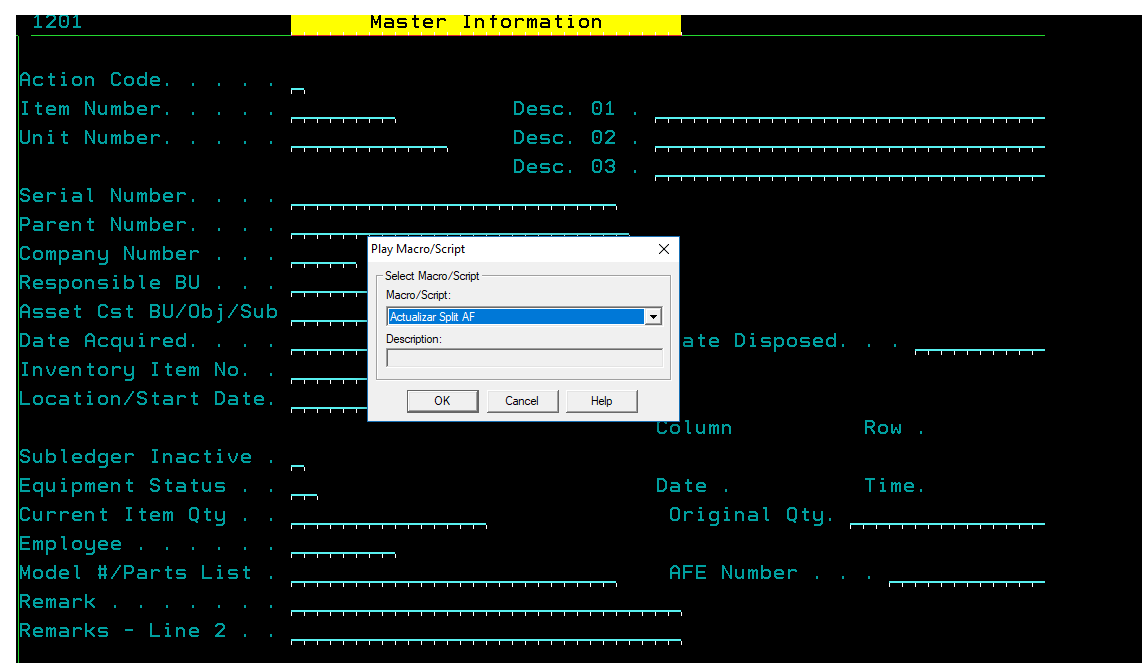

*Ilustración 6: Ejecutar la macro en el módulo de Activos Fijos*

Una vez se ha actualizado el script con la información que se necesita introducir en el Master Information, se procede a ingresar al módulo de activos fijos y seleccionar la macro nombrada como "Actualizar Split". Una vez activada, la macro empieza a ejecutar las funciones ordenadas y su proceso puede tardar segundos o minutos, dicho tiempo puede variar un poco según sea la cantidad de activos en lo que debe ingresarse la información que corresponde al sistema JDE.

#### *3.1.1.3 Impacto de la Propuesta*

Con el antiguo proceso de ingreso de números de serie de forma manual pueden ingresarse hasta 90 números de serie por hora en promedio. Estos datos fueron extraídos de una toma de tiempo del proceso cuando se ingresaron 800 números de serie manualmente en los libros contables del sistema. Abarcando un poco más de 9 horas en total para la finalización de una tarea relativamente simple pero que abarca un proceso significativamente lento.

Fuente: (Gildan, s.f)

#### *Figura 2: Ingreso de números de serie manualmente*

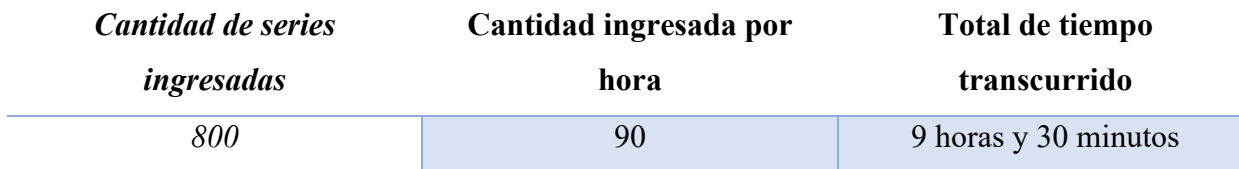

Fuente: (Elaboración propia)

Como resultado principal de la aplicación de una macro se puede lograr una automatización en el proceso de ingreso de números de serie de activos fijos y demás información, evitando la realización tan monótona de esta tarea, pero más importante, se reduce hasta un 96% del tiempo invertido en este proceso, ya que el ingreso de 800 números de series de forma manual que requiere hasta 9 horas, puede destinarse a otras asignaciones de activos fijos.

*Figura 3: Datos ingresados de forma automatizada*

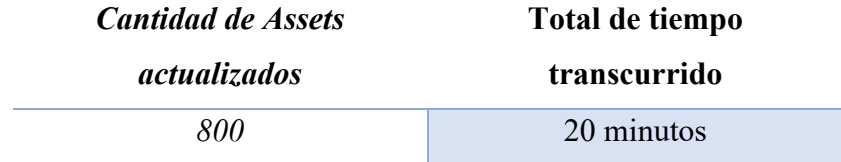

Fuente: (Elaboración propia)

Como impacto general de la implementación de esta propuesta cabe destacar cuales son los objetivos y beneficios principales de esta propuesta que pueden ser alcanzados:

• Reducen la tasa de errores: con cada dato que se introduce manualmente en el modulo de activos fijos aumenta la probabilidad de cometer un error y es que, especialmente cuando se trata de acciones repetitivas por más simple que sean, es muy fácil dar un paso en falso.

Grabando macros, en cambio, solo esconde un potencial de error el propio proceso de su creación, pero si se hizo todo correctamente, la macro funciona siempre a la perfección.

• Reducen el tiempo de trabajo: como las macros se crean una sola vez y se utilizan siempre que se necesite, ahorran un tiempo valioso que es posible dedicar a otras tareas. Al recibir una cantidad abrumadora de activos se aprecia la automatización del proceso, una tarea que implicaba más de una jornada laboral, puede ahora realizarse en cuestión de minutos o segundos optimizando dicho proceso en más de un 96% y siendo este muy efectivo.

#### **3.2 Propuesta de mejora**

#### **3.2.1 Almacenamiento Digital de Documentos y Comprobantes Contables**

#### *3.2.1.1 Antecedentes*

La información o la documentación siempre ha sido el principal recurso de toda organización. Sin esta, ninguna empresa moderna podría funcionar. Los negocios operan y elaboran estrategias según los documentos. Estos tienen valor económico, legal, fiscal y competitivo. Sin embargo, muchas empresas, debido a la falta de políticas y procedimientos eficaces para la gestión de sus archivos, enfrentan una serie de problemas. Como consecuencia, pasan mucho tiempo guardándolos, extravían información, no cumplen con las disposiciones sobre el mantenimiento de registros y no protegen la información esencial. Es posible que la falta de una adecuada gestión documental origine distintos inconvenientes en la organización. (Exact, 2021)

En Gildan Honduras Trading pese a que la elaboración de todas sus actividades o la creación de documentos son en formato digital, el almacenamiento de estos sigue siendo de forma física; algo que en la actualidad está quedando cada vez más en el pasado ya que el avance constante de la era tecnológica y digital en la cuál nos encontramos actualmente ha hecho que el uso frenético del papel pase a ser historia.

Para comprender más a fondo los antecedentes de dicha propuesta es importante recalcar que GHT no solo se encarga de la gestión financiera de su compañía como tal, sino de 16 compañías más alrededor del continente americano que forman parte del grupo Gildan; por ende, en GHT la cantidad de documentos generados es de gran magnitud y, en consecuencia, la impresión de los mismos para su posterior almacenamiento es correlativamente en un gran volumen.

 En referencia al área de Finanzas y Contabilidad, existe una variedad de distintos tipos de documentos que se generan día con día y que deben ser impresos y almacenados físicamente luego del respectivo cierre contable y previo a la realización del próximo cierre contable. Además, todo documento contable lleva adjunto una serie de comprobantes como respaldo en donde su volumen depende de que tan extenso sea el documento original. El almacenamiento de estos archivos incurre en un gran proceso por la magnitud de los mismos, se debe juntar cada documento con sus comprobantes correspondientes y su respectivo documento de batch el cual es generado por el sistema. Como se ha mencionado anteriormente se manejan 16 compañías, por cada una de estas existe una gran cantidad de documentos que deben ser clasificados por compañía manualmente una vez que se encuentran agrupadas con sus comprobantes y su batch.

Todos estos archivos son guardados en un contenedor por el cual se paga una renta por su espacio en almacén, con el transcurso de los años algunos archivos son movidos a otras bodegas de almacén en San Pedro Sula.

El proceso de archivar estos documentos es ineficiente actualmente, puesto que GHT incurre en grandes gastos de papelería, el número de archivos crece día a día, el tiempo utilizado en imprimir, clasificar, ordenar, agrupar documentos o inclusive, cuando otro departamento necesita un documento en concreto, se debe ir hasta el contenedor y buscar el documento solicitado pudiendo tardarse hasta una tarde entera en encontrarla dado que siempre pueden existir descuidos al momento de clasificar los documentos o que algunos de estos se pierdan en el proceso.

En el año 2020 debido a los huracanes ETA e IOTA, el parque de Gildan en donde se encuentra Gildan Honduras Trading sufrió severos daños debido a las inundaciones, por lo que perdieron todos los archivos almacenados hasta ese momento y los cuales no pudieron recuperar ya que no existe un registro digital de archivos con mucho tiempo de antigüedad.

#### *3.2.1.2 Descripción de la Propuesta*

Los documentos más producidos por las empresas son archivos contables y expedientes laborales. Cabe resaltar que todo depende de su actividad económica. Para el caso del archivo contable su tiempo de conservación debe ser cuando menos de diez años, contados desde el cierre de aquéllos o a la fecha del último asiento, documento o comprobante. Los archivos son prueba o evidencia de hechos, garantía de transparencia y con el transcurso del tiempo se convierten en la memoria e identidad de sus productores.

En ese contexto los archivos generados por las entidades económicas pueden testimoniar diversos aspectos. La conservación, organización, sistematización y preservación de estas fuentes de información es una responsabilidad de las empresas y organizaciones que las generan o las tienen en custodia. (Hena, 2020)

Es por ello que la propuesta sugerida como tal consiste en la implementación de un sistema que permita el almacenamiento de estos archivos en formato digital por un tiempo prologando de hasta diez años. El cambio del proceso de archivado físico a uno completamente digital es crucial para optimizar dicho proceso. Por eso, se propone la aplicación del Software de Gestión Documental, Doxis4.

La gestión documental mediante sistemas de gestión documental (DMS por sus siglas en inglés) se refiere al uso de sistemas de computación y programas o softwares con el objetivo de archivar, gestionar e identificar documentos electrónicos, ya sean estos de carácter textual o visual. Doxis4 es el sistema de gestión documental del grupo SER, que se presenta como una solución útil y eficiente para el trabajo diario en cualquier organización. Este software permite a las empresas agilizar sus procedimientos y acceder a una gestión y archivado limpio de sus documentos. (Ser Group, s.f.)

El programa Doxis4 viene completamente integrado con muchas soluciones de software externas que amplían la funcionalidad del programa. Es totalmente compatible con programas como Microsoft Office y sistemas ERP y sistemas SAP. Esto es fundamental para que dicho programa pueda acoplarse y trabajar de la mejor forma en el departamento de Finanzas y Contabilidad en GHT ya que el sistema contable JDE pertenece a los sistemas ERP.

La implementación del software de Doxis4 como sistema de gestión documental no es tan complejo como podría aparentar en un inicio, este sistema responde a varias necesidad principales para que el proceso de almacenamiento de documentos sea mucho más eficiente, en este caso, en el área de Finanzas y Contabilidad. En dicho programa pueden crearse distintas unidades de negocio, es decir, una especie de módulo de gestión de documentos para cada compañía de manera que exista una división de documentos por compañía, tal como es actualmente en el sistema contable JDE, en donde hay un usuario por compañía con el fin de no mezclar información entre plantas o compañías.

El sistema contable JDE genera diferentes reportes automáticos que funcionan como respaldo de los distintos documentos elaborados en el programa Excel por los usuarios. La integración de Doxis4 con los sistemas ERP como ser JDE, permitiría extraer dichos reportes de respaldo para ser directamente archivados en formato digital en el repositorio de Doxis4, en donde los archivos pueden agruparse en carpetas en caso de necesitar una clasificación más peculiar, como ser por tipos de documentos, por mes y por año. El software de gestión documental Doxis4 ofrece una amplia gestión de versiones para editar de forma lógica los documentos que se crean a lo largo de un período de tiempo prolongado con la participación de uno o más editores. Esta gestión permite distinguir entre versiones principales y de trabajo para las que pueden determinarse también diferentes derechos de acceso, por ejemplo, a nivel de departamento. El mecanismo de checkin/checkout garantiza que se cree una nueva versión del documento automáticamente después de cada proceso de edición. De este modo se evita la superposición accidental de contenidos y ediciones.

De ahí que una de las funciones estándar del sistema de gestión documental Doxis4 sea la transferencia y archivado de documentos desde las aplicaciones de Microsoft Office al repositorio de contenido Doxis4. La integración con Microsoft Office no solo incluye un cómodo archivado de documentos, sino que también presenta una búsqueda de documentos ya guardados, una práctica lista de resultados con las opciones de filtrado mencionadas de Doxis4, una función de checkin/checkout, un acceso directo a la administración de plantillas en Doxis4 y la creación de versiones adicionales como, por ejemplo, una versión en PDF. Los usuarios pueden utilizar todas las funciones directamente dentro del ya familiar entorno de MS Office.

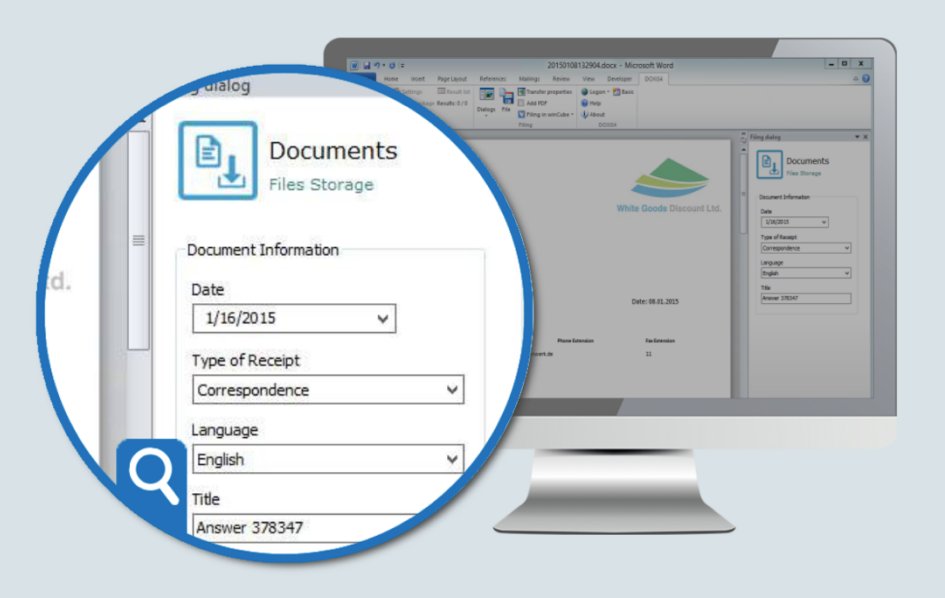

Fuente: (Ser Group, s.f.)

La integración de Office que ofrece Doxis4 conecta directamente las aplicaciones de oficina de Microsoft Word, Excel y PowerPoint con el repositorio de contenido Doxis4. Gracias a menús y diálogos adicionales en la cinta de menú de las aplicaciones de Office, se puede archivar y buscar documentos en todo el repositorio de contenido. De esta forma es posible crear, editar, buscar y gestionar versiones directamente desde el entorno habitual de Office sin tener que desviarse pasando por el sistema de archivos.

Tal y como se hace al trabajar sobre papel, se pueden añadir múltiples anotaciones como comentarios, notas, sellos, flechas o textos a los documentos, incluso a los formatos no modificables como PDF y TIFF. Asimismo, se crea para cada usuario un nivel de anotación propio que también se puede autorizar de forma individual. Al contrario que en los documentos en papel, las anotaciones de Doxis4 nunca son parte fija del documento, sino que se encuentran en niveles propios (similares a láminas transparentes que pueden retirarse) y pueden ocultarse de ser necesario.

La presente propuesta fue comentada con el Analista de Activos Fijos, el Coordinador Contable y con uno de los Contadores Junior. Este último expresó muchas deficiencias del proceso actual de archivado de documentos físicos, las cuales fueron planteadas anteriormente en los antecedentes de la propuesta. Por otro lado, el Coordinador Contable menciona que un sistema de archivado digital debería responder ante el proceso de firmas de los documentos puesto que muchos requieren de hasta tres firmas diferentes, así como también, en el caso de auditorías financieras los auditores van exigiendo una serie de documentos en especifico con sus respectivos comprobantes o documentos de respaldo. Para este último, Doxis4 brinda un espacio de trabajo y función de suscripción, en este espacio puede crearse una especie de expediente de proyecto provisional que contenga diversos documentos y al cual tiene acceso todo el grupo de trabajo o en este caso, los auditores. Una vez concluido el proyecto, puede eliminarse el espacio de trabajo.

Sabemos que los documentos electrónicos no tienen calidad de certificados sin una firma electrónica reconocida. Además, las firmas suponen una protección frente a falsificaciones y facilitan la acreditación indiscutible del autor, otorgando autenticidad al documento. En GHT cada empleado cuenta con su propia forma electrónica y Doxis4 es compatible con la gestión de firmas electrónicas, desde su digitalización hasta el archivado con garantía de integridad. Con Doxis4 las firmas pueden crearse, comprobarse y archivarse de forma individual o procesándolas por lotes. Doxis4 puede gestionar sin dificultades varias firmas electrónicas por documento, pudiendo entonces optimizar la gestión de firmas a diferencia de cuando se tienen que firmar documentos físicos.

En esta instancia, es normal cuestionarse o asociar problemas de seguridad con el sistema de gestión de documentos digitalizado pero con esto Doxis4 no se queda atrás. Doxis4 cuenta con la autorización y autentificación personal de cada usuario, así como el cifrado SSL de la comunicación entre cliente y servidor son la base para un archivado de documentos comerciales seguro. Los permisos granulares permiten un control de acceso diferenciado a la información crítica o confidencial de la empresa e impiden una divulgación no autorizada. Además, el archivado de documentos puede realizarse de manera cifrada para proteger, también, del espionaje. En el peor de los casos, con la función audit trail integrada en Doxis4 puede mostrar quién y cuándo ha examinado o modificado qué documentos.

Como se dio a conocer previamente en los antecedentes, la búsqueda de documentos físicos supone una gran deficiencia en el proceso actualmente ya que esta puede llevar hasta varias horas de búsqueda en el contenedor de almacenamiento. Con Doxis4 el acceso a los documentos se lleva a cabo mediante la búsqueda por índices y texto completo o bien directamente desde las aplicaciones de Microsoft Office con la integración al sistema Microsoft como se menciona en un inicio. Mientras que la búsqueda por índices se ocupa de encontrar rápidamente determinados

expedientes o documentos, la búsqueda de texto completo (minería de textos) examina los contenidos íntegros de los documentos. La búsqueda de documentos y expedientes abarca todo el conjunto de datos involucrado, tanto los documentos "vivos", como los objetos archivados con garantía de integridad. Los documentos están disponibles en cualquier momento, con independencia del lugar siempre y cuando se disponga de los derechos de acceso pertinentes.

#### *3.2.1.3 Impacto de la Propuesta*

Las empresas que trabajan con una gran carga documental sin contar con la ayuda de un software especializado se encuentran, a menudo, con varios inconvenientes como la incapacidad de procesar información de otra manera que no sea secuencial y la poca transparencia durante los procedimientos, que tienden, por ello, a presentar errores y a alargarse.

Los beneficios del uso del sistema Doxis4 de gestión documental inteligente combinado con Microsoft Office llegan a ser innumerable. Con la integración de un sistema de gestión de documentos digitalizado se puede asegurar el almacenamiento seguro y la integridad de los documentos archivados, el proceso de firmas en formato electrónico resulta más rápido, la búsqueda de archivos se encuentra a tan solo un clic, puede realizarse con solo tener acceso al sistema desde una computadora en cuestión de segundos y sin tener que moverse hasta un contenedor o bodega de almacén y por consecuente, esto permite un ahorro en costos de renta de espacio. Se evitan grandes perdidas de tiempo entre clasificación y organización de documentos físicos pudiendo invertir este tiempo en la elaboración de actividades primordiales para el departamento. Al momento de ser auditados se debe recopilar todos aquellos documentos físicos que posiblemente sean requeridos y que su elaboración este comprendida entre el periodo de tiempo a ser auditado, es decir, podría ser un lapso de un año; mientras que con sistema de gestión de documentos como Doxis4, un grupo auditor puede acceder fácilmente a los documentos autorizados con antelación.

| Cajas | Resmas por caja | Hojas por    | Costo promedio por | <b>Gasto total</b> |
|-------|-----------------|--------------|--------------------|--------------------|
|       |                 | <b>resma</b> | resma              | aproximado         |
|       |                 | 500          | L. 110.00          | L. 19,800.00       |

*Figura 4: Gasto aproximado en papelería mensualmente*

Fuente: Elaboración propia

Como puede observarse en la tabla anterior, los gatos de papelería en los que incurre Gildan Honduras Trading solo para el departamento de Finanzas y Contabilidad son bastantes elevados debido al gran volumen de material impreso que debe ser archivado. Si bien el objetivo principal no es erradicar por complemento el uso del papel, con un sistema de gestión de documentos digital se estima que podría disminuirse el costo de papelería hasta en un 80%.

*Figura 5: Cuadro comparativo almacenamiento físico vs. digital*

| Almacenamiento físico                        | Almacenamiento digitalizado                    |  |  |
|----------------------------------------------|------------------------------------------------|--|--|
| Implica altos costos en papelería<br>para    | No incurre en ningún tipo de gasto relacionado |  |  |
| impresión.                                   | con la impresión.                              |  |  |
| La clasificación de documentos por compañía  | Con la integración de Doxis4 con MS Office la  |  |  |
| puede llevar hasta una jornada entera de     | clasificación de archivos por compañía resulta |  |  |
| trabajo.                                     | rápida y compleja con la creación de una       |  |  |
|                                              | interfaz por compañía.                         |  |  |
| La<br>agrupación de documentos<br>con<br>sus | Doxis es compatible con el software de JDE     |  |  |
| respaldos supone varias horas de trabajo.    | por lo que puede extraer fácilmente los        |  |  |
|                                              | respaldos que genera el sistema contable.      |  |  |
| El proceso de firmas puede ser prolongado    | Doxis4 puede gestionar sin dificultades varias |  |  |
| dado que muchos documentos requieren la      | firmas electrónicas por documento.             |  |  |
| firma de hasta tres cargos diferentes.       |                                                |  |  |
| Algunos archivos o papeles se pierden o      | digitalizado es<br>Con<br>sistema<br>un<br>muy |  |  |
| traspapelan durante el proceso.              | improbable la falta de un archivo en el        |  |  |
|                                              | repositorio del sistema.                       |  |  |
| La búsqueda de documentos tiene un tiempo    | La búsqueda integrada de metadatos permite     |  |  |
| indefinido debido a variables como el mal    | filtrar etiquetas y encontrar archivos con un  |  |  |
| etiquetado de archivos.                      | solo clic.                                     |  |  |
| La búsqueda de documentos implica<br>la      | Un sistema digitalizado tiene independencia de |  |  |
| movilización hasta el lugar en donde se      | lugar, pudiendo acceder a la información desde |  |  |
| encuentran almacenados.                      |                                                |  |  |

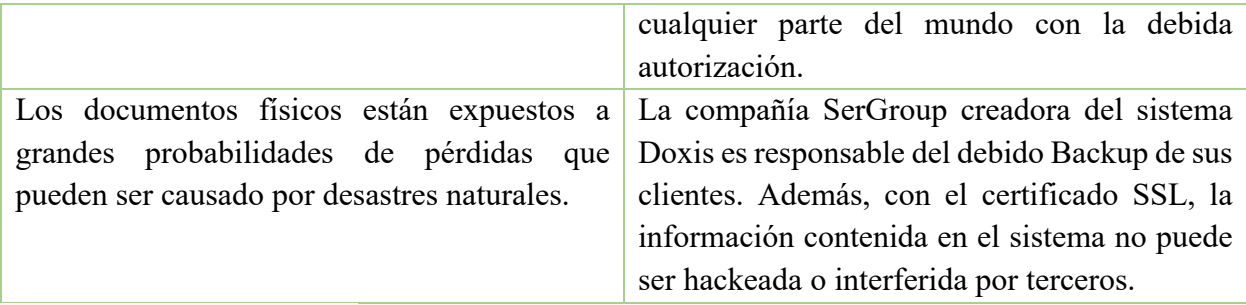

Fuente: Elaboración propia

Hoy en día, muchos trámites oficiales se llevan a cabo y registran en línea en vez de recurrir al formato en papel. Con las nuevas tecnologías, especialmente con la nube, se está más cerca de reducir la dependencia del papel en gran medida. En la actualidad, no es conveniente trabajar con un sistema de gestión documental en papel lento e ineficiente. Sin duda, la digitalización de documentos minimizará este problema porque nuestro futuro será definitivamente digital.

La transformación digital del almacenamiento de documentos y comprobantes contables pasa por la digitalización de procesos que tienen como objetivo mejorar la eficiencia de Gildan Honduras Trading, optimizando la manera de trabajar y mejorando el funcionamiento de dicho proceso. Cumpliendo este proceso de transformación digital se consigue mayor rentabilidad, una mejor gestión de riesgos y un incremento de la oportunidad de negocio.

#### **4. Capítulo IV**

#### **4.1 Conclusiones**

 Luego de haber finalizado el periodo de práctica profesional en Gildan Honduras Trading durante el cual se realizaron diversas actividades y las cuales se encuentran expuestas en el segundo capítulo del presente informe también se obtuvieron diversos aprendizajes sobre el funcionamiento del área de Activos Fijos y se identificaron algunas oportunidades de mejora las cuales podemos asociar a las conclusiones obtenidas a medida se realizaba los práctica y se trabajaba para cumplir con los objetivos de la misma.

 Mediante la realización de las distintas actividades las cuales al estar vinculadas a diferentes procesos en cuanto a activos fijos concierne, permitieron tener un mejor conocimiento del funcionamiento del mismo comprendiendo más a fondo la estructura de trabajo y satisfaciendo uno de los objetivos planteados y a su vez abriendo paso a una mejor probabilidad de identificar las oportunidades de mejora y por ende las propuestas a establecer.

 Como resultado del cumplimiento de labores se alcanzó a identificar al proceso de archivado de documentos contables y el proceso de ingreso de números de serie como dos principales actividades que podían ser optimizadas para la posterior elaboración de propuestas de mejora.

Finalmente, luego de profundizar y realizar evaluaciones y análisis sobre la estructura que conforman dichos procesos se determinaron dos propuestas de mejora viables que pueden ser integradas para lograr una optimización y beneficiar a gran escala las actividades comprendidas en ambos procesos. Respecto al almacenamiento de documentos contables con un sistema digital se goza de un aumento en la productividad laboral, permitiendo una eficiencia en la búsqueda y archivado de documentos a través de un sistema optimizado que por consecuente posibilita un ahorro de costes y tiempo.

El uso integrado de macros de Excel con el sistema contable es una herramienta que se está desaprovechando para la automatización de tareas, con la implementación de esta herramienta se genera un impacto positivo directo sobre el proceso de ingreso de números de serie y otros datos permitiendo agilizar el proceso en grandes medidas y hacer un mejor uso del factor tiempo y del recurso humano.

#### **4.2 Recomendaciones**

#### **4.2.1 Recomendaciones para Gildan Honduras Trading**

 Se recomienda verificar la información seleccionada previo a la creación de un Split de activo con el objetivo de evitar la introducción de información errónea que luego debe ser corregida de forma manual activo por activo.

Así mismo, se sugiere revisar con mayor frecuencia las unidades que ingresan a un mismo número de activo para mantener lo más actualizado posible la información acerca de las unidades del tipo de activo.

Es considerable tomar en cuanta la ampliación del equipo de activos fijos, puesto que todo el trabajo recae en una sola persona. La dependencia total del área de activos fijos en un solo responsable puede traer consecuencias para la empresa ante circunstancias inesperadas.

#### **4.2.2 Recomendaciones para la Institución**

 Sería oportuno considerar una alianza con diferentes compañía a fin de que estas brinden a los estudiantes que han cursado al menos un 50% de su carrera la oportunidad de pasantías cortas como ser en los períodos de vacaciones con el propósito de ir conociendo el verdadero mundo laboral y ampliar sus conocimientos llevándolos a la práctica de manera que los estudiantes tengan experiencias laborales distintas previo a la realización de su práctica profesional.

#### **4.2.3 Recomendaciones para los estudiantes**

Para aquel estudiante que no posee una experiencia laboral previa, es normal sentir miedo, pero que el miedo no nuble tu conocimiento ni destruya tu autoconfianza y capacidad de lograr lo que te propongas sino que te prepare para confrontar con la cabeza en alto aquellos obstáculos que encuentres en el camino. Siempre habrán días buenos y otros no tan buenos, pero que no te paralice el miedo, que este sea un impulsador a nuevas oportunidades y nuevos retos que te formen para ser el profesional que aspiras a ser.

#### **Referencias**

- Gildan. (s.f.). *Nuestra historia, misión, visión y valores*. Obtenido de Gildan Corporation: https://gildancorp.com/es/
- Jofrasi. (2021). *La contabilidad y finanzas, la importancia para una empresa*. Obtenido de JOFRASI: https://www.jofrasi.pe/la-contabilidad-y-finanzas-su-importancia-para-unaempresa/
- Bizneo. (s.f.). *Informes financieros: qué son y qué ventajas aportan a las empresas*. Obtenido de Bizneo Blog : https://www.bizneo.com/blog/informes-financieros/
- Fernandez, J. (21 de Septiembre de 2021). *La conciliación de cuentas contables, ¿automática o manual?* Obtenido de Sage Advice: https://www.sage.com/es-es/blog/la-conciliacion-decuentas-contables-automatica-o-manual/
- Arias, E. (s.f.). *Partida presupuestaria*. Obtenido de Economipedia: https://economipedia.com/definiciones/partida-presupuestaria.html
- Consejo Nacional de Inversiones. (25 de Septiembre de 2021). *Posición estratégica y mano de obra calificada para la industria de la maquila*. Obtenido de Consejo Nacional de Inversiones: https://cni.hn/honduras-posicion-estrategica-y-mano-de-obra-calificada-parala-industria-de-la-maquila/
- Desarrollohilco. (s.f.). *La importancia del control y administración de activos fijos*. Obtenido de Hilco Acetec: https://hilcoacetec.com/la-importancia-del-control-y-administracion-deactivo-fijo/
- Exact. (18 de Junio de 2021). *Importancia de la digitalización de documentos*. Obtenido de Exact: https://www.exact.com.pe/blog/importancia-digitalizacion-documentos/
- Golive. (s.f.). *¿Qué es JD Edwards EnterpriseOne?* Obtenido de Golive Consultoría Tecnológica: https://www.onegolive.com/faq/guia-practica-de-jd-edwards/que-es-jd-edwards/
- Ser Group. (s.f.). *Software de gestión documental (DMS)*. Obtenido de Ser Group: https://www.sergroup.com/es/productos-soluciones/gestion-documental-dms.html
- Hena, R. (29 de Septiembre de 2020). *¿Qué produce una empresa?* Obtenido de Isso Soluciones Optimas: https://www.isso.com.co/2020/09/29/tiempo-conservacion-documentacionfisica-empresas/
- Mendez, H. (4 de Mayo de 2017). *Secuencial por Lotes*. Obtenido de Flujo de Datos: http://sflujodedatos.blogspot.com/2015/05/secuencial-por-lotes.html
- Digicert. (s.f.). *¿Qué son SSL, TLS y HTTPS…?* Obtenido de Digicert: https://www.digicert.com/es/what-is-ssl-tls-https/
- Hernández, C. (s.f.). *Macros en Excel*. Obtenido de https://excellover.com/macros-excel/macrosen-excel
- Pavco. (4 de Marzo de 2019). *Comprobante de contabilidad*. Obtenido de Pavco: https://pavcowavin.com.co/blog/comprobante-de-contabilidad-como-hacerlo
- EAE Bussines School. (5 de Noviembre de 2021). *Activo fijo: qué es, tipos, características y ejemplo*. Obtenido de EAE Bussines School: https://retos-directivos.eae.es/el-activo-fijotipos-y-caracteristicas/
- Dobaño, R. (27 de Mayo de 2020). *Cierre Contable*. Obtenido de Quipu Blog: https://getquipu.com/blog/cierre-contable-empresa/
- RSM Global. (28 de Enero de 2019). *¿Qué es una conciliación en la contabilidad?* . Obtenido de Blog Global RSM: https://www.rsm.global/peru/es/aportes/blog-rsm-peru/que-es-unaconciliacion-en-la-contabilidad
- Ilab. (5 de Octubre de 2019). *La importancia de la innovación en los negocios*. Obtenido de Ilab: https://ilab.net/la-importancia-de-la-innovacion-en-los-negocios/
- Gómez, G. (s.f.). *La Importancia Del Control De Activos Fijos En Las Grandes Empresas*. Obtenido de Tecnologías de Identificación Inteligente.: https://htk-id.com/la-importanciadel-control-de-activos-fijos-en-las-grandes-empresas/
- Syvaprec. (s.f.). *Control de Activos Fijos*. Obtenido de Syvaprec: https://syvaprec.com.mx/control-de-activos-fijos/

#### **Glosario de términos**

- 1. **JD Edwards:** es un ERP (Sistema de Gestión Empresarial) de primer nivel para grandes empresas. Capaz de gestionar los procesos de cualquier negocio de forma global e integrada. Consiga una transformación digital para su empresa optimizando recursos, controlando y solucionando cualquier incidencia de una forma rápida y sencilla. (Golive, s.f.)
- 2. **Split:** Este término consiste en la división de un número de activo original de un proyecto, dentro del cual se crea un Split con el objetivo de originar de forma masiva un número de activo único para cada unidad de activo adquirido en relación a determinado proyecto. (Gildan, s.f.)
- 3. **Batch:** Se conoce como sistema por lotes (en inglés batch processing), o modo *batch*, a la ejecución de un programa sin el control o supervisión directa del usuario (que se denomina procesamiento interactivo). Este tipo de programas se caracterizan porque su ejecución no precisa ningún tipo de interacción con el usuario. (Mendez, 2017)
- 4. **Doxis:** Es el sistema de gestión documental del grupo SER, que se presenta como una solución útil y eficiente para el trabajo diario en cualquier organización. Este software permite a las empresas agilizar sus procedimientos y acceder a una gestión y archivado limpio de sus documentos. (Ser Group, s.f.)
- 5. **Comprobante:** Es un documento utilizado para registrar una transacción entre una empresa y una persona que presta un servicio. Cumple el mismo objetivo que las facturas: registrar una transacción y servir de soporte para incluir dicha transacción en las cuentas de la empresa. (Pavco, 2019)
- 6. **Dispossal:** El término Dispossal hace referencia al proceso de descarte de activos de una planta en Gildan, el cual puede resultar por la venta del activo o porque el activo no se encuentra más en funcionamiento. (Gildan, s.f.)
- 7. **Activos Fijos:** Hace referencia a aquellos bienes y derechos duraderos, que han sido obtenidos con el fin de ser explotados por la empresa. Se trata de aquellos bienes inmuebles, materiales, equipamiento, herramientas y utensilios con los que no se va a comercializar. (EAE Bussines School, 2021)
- 8. **Cierre Contable:** El cierre contable es un procedimiento mediante el cual se cuadran y finalizan las cuentas anuales de una empresa dentro de un ejercicio contable, que normalmente implica un periodo de doce meses y se suele asociar al año natural. (Dobaño, 2020)
- 9. **Conciliación:** La conciliación en la contabilidad es el proceso interno, a través del cual se realizan las verificaciones que permiten saber si se ha estado llevando una contabilización transparente de los procesos. (RSM Global, 2019)
- 10. **Capex:** Se denomina como capex al número asignado a un proyecto aprobado para la identificación del mismo dentro del sistema contable. (Gildan, s.f.)
- 11. **Cifrado SSL:** Secure Sockets Layer es una tecnología estandarizada que permite cifrar el tráfico de datos entre un navegador web y un sitio web (o entre dos servidores web), protegiendo así la conexión. Esto impide que un hacker pueda ver o interceptar la información que se transmite de un punto a otro, y que puede incluir datos personales o financieros. (Digicert, s.f.)

#### **Anexos**

*Anexo 1: Libro contable en JD Edwards*

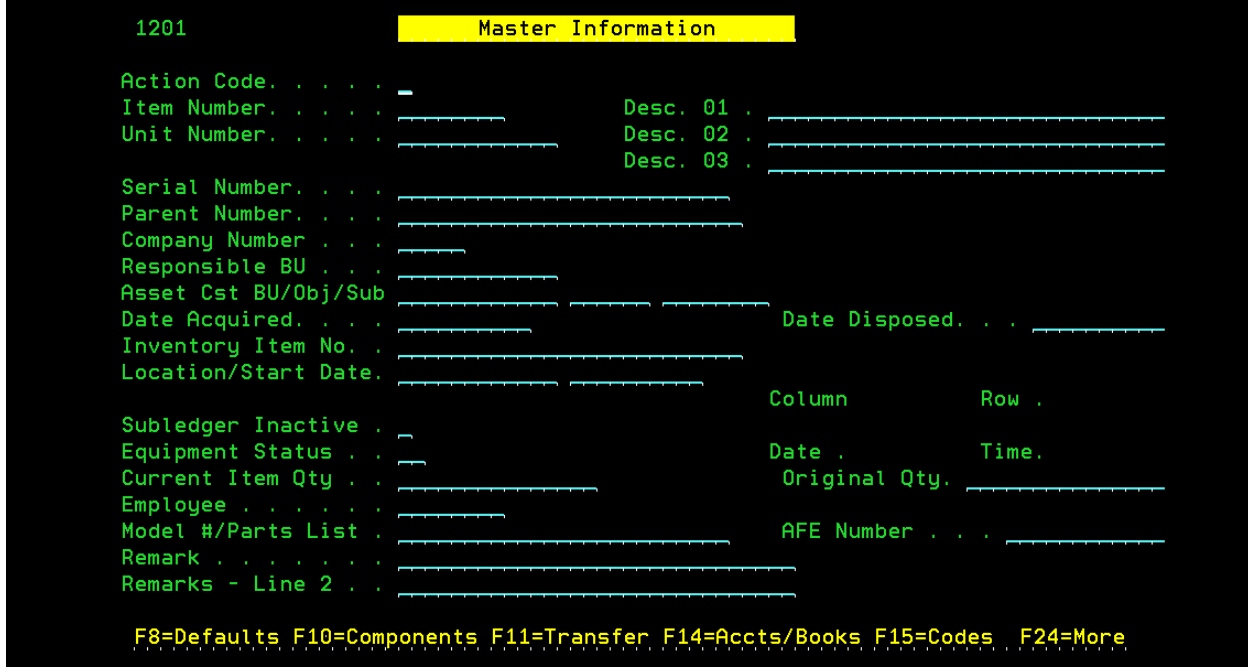

*Anexo 2: Módulo Activos Fijos JDE*

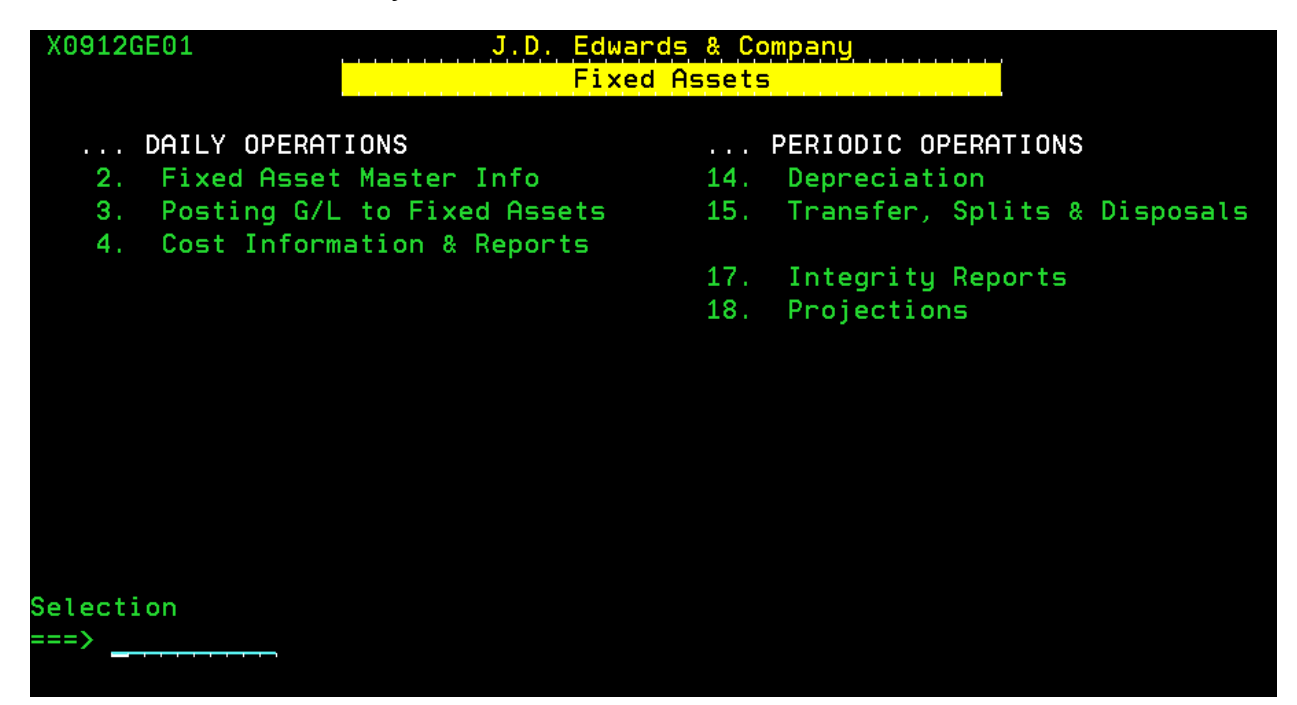